# **Réseau EAS Antenne AM**

## **Manuel de l'utilisateur**

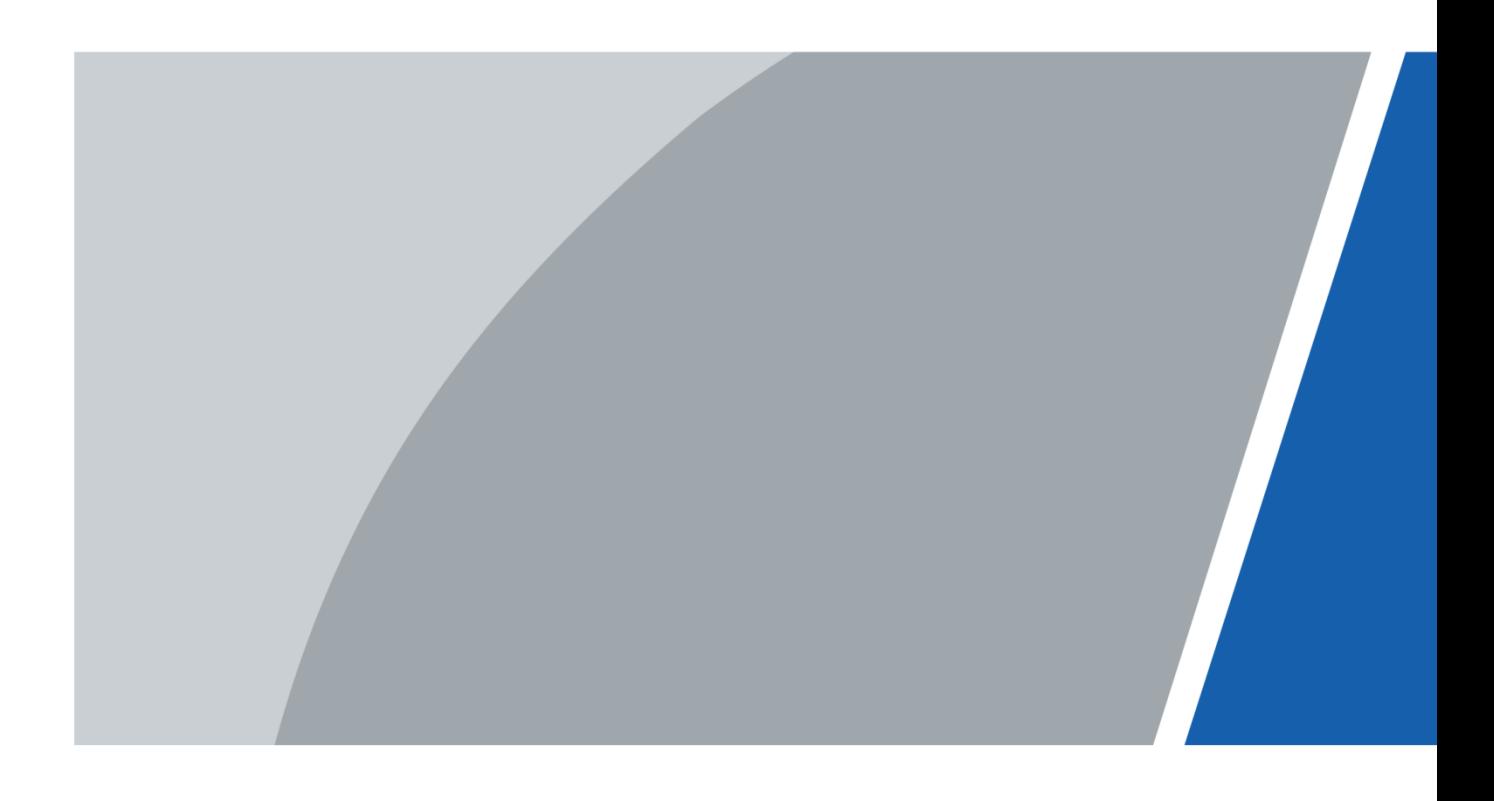

## **Avant-propos**

#### <span id="page-1-0"></span>Général

Ce manuel présente l'installation, les fonctions et le fonctionnement de l'antenne EAS AM (ci-après dénommée "l'appareil"). Lisez-le attentivement avant d'utiliser l'appareil et conservez le manuel pour pouvoir vous y référer ultérieurement.

#### Consignes de sécurité

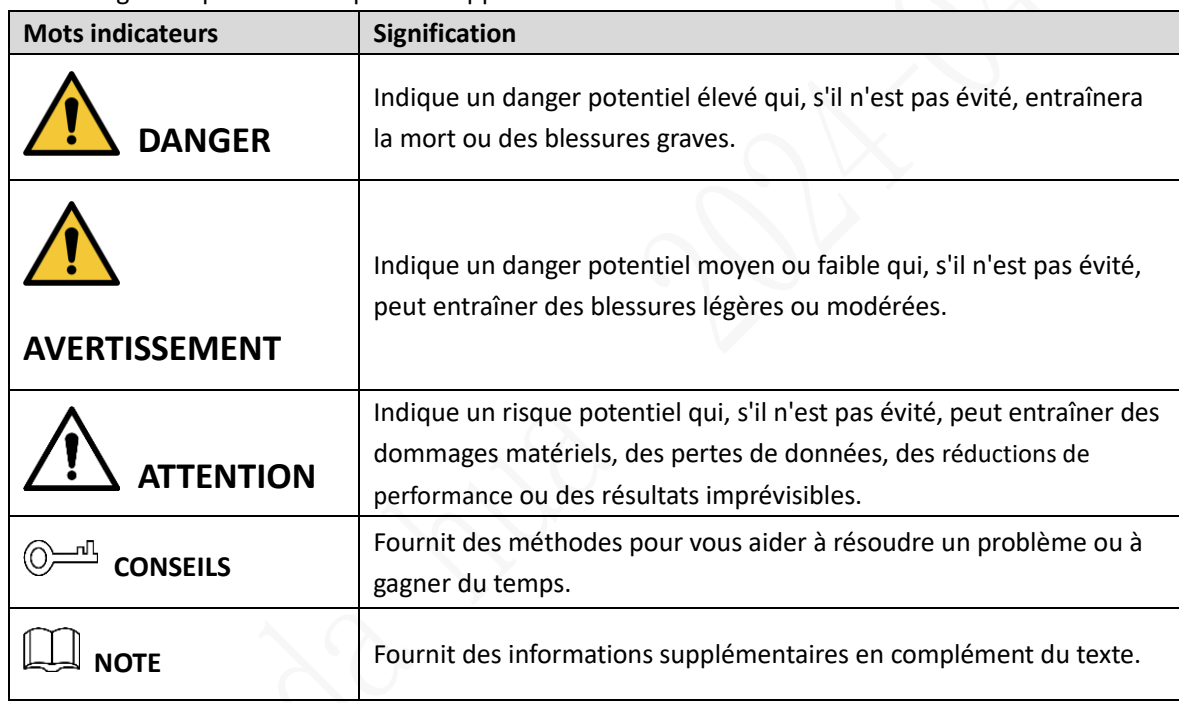

Les mots signalétiques suivants peuvent apparaître dans le manuel.

#### Historique de la révision

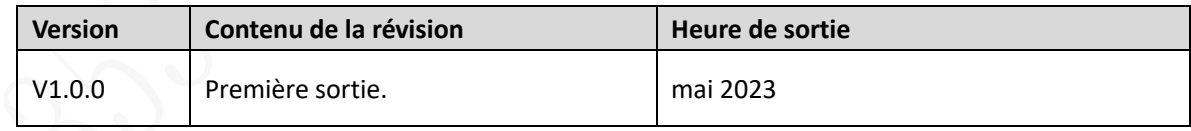

#### Avis de protection de la vie privée

En tant qu'utilisateur de l'appareil ou responsable du traitement des données, vous pouvez être amené à collecter les données personnelles d'autres personnes, telles que leur visage, leurs empreintes digitales et leur numéro de plaque d'immatriculation. Vous devez vous conformer aux lois et réglementations locales en matière de protection de la vie privée afin de protéger les droits et intérêts légitimes d'autrui en mettant en œuvre des mesures qui incluent, sans s'y limiter Fournir une identification claire et visible pour informer les gens de l'existence de la zone de surveillance et fournir les informations de contact nécessaires.

### À propos du manuel

- Le manuel n'est fourni qu'à titre de référence. De légères différences peuvent exister entre le manuel et le produit.
- Nous ne sommes pas responsables des pertes subies en raison d'une utilisation du produit non conforme au manuel.
- Le manuel sera mis à jour en fonction des dernières lois et réglementations des juridictions concernées. Pour obtenir des informations détaillées, consultez le manuel de l'utilisateur papier, utilisez notre CD-ROM, scannez le code QR ou visitez notre site web officiel. Le manuel n'est fourni qu'à titre de référence. De légères différences peuvent exister entre la version électronique et la version papier.
- Toutes les conceptions et tous les logiciels sont susceptibles d'être modifiés sans avis écrit préalable. Les mises à jour du produit peuvent entraîner des différences entre le produit réel et le manuel. Veuillez contacter le service clientèle pour obtenir le programme le plus récent et la documentation complémentaire.
- Il peut y avoir des erreurs d'impression ou des divergences dans la description des fonctions, des opérations et des données techniques. En cas de doute ou de litige, nous nous réservons le droit d'une explication finale.
- Mettez à jour le logiciel de lecture ou essayez un autre logiciel de lecture grand public si le manuel (au format PDF) ne peut pas être ouvert.
- Toutes les marques, marques déposées et noms de sociétés figurant dans le manuel sont la propriété de leurs détenteurs respectifs.
- Veuillez consulter notre site web, contacter le fournisseur ou le service clientèle si vous rencontrez des problèmes lors de l'utilisation de l'appareil.
- En cas d'incertitude ou de controverse, nous nous réservons le droit d'une explication finale.

## <span id="page-3-0"></span>**Précautions et avertissements importants**

Cette section présente le contenu relatif à la manipulation correcte du détecteur, à la prévention des risques et à la prévention des dommages matériels. Lisez attentivement avant d'utiliser le détecteur et respectez les directives lors de son utilisation.

#### Exigences en matière de transport

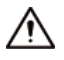

- Transporter le détecteur dans les conditions d'humidité et de température autorisées.
- Emballez le contrôleur dans l'emballage fourni par son fabricant ou dans un emballage de même qualité avant de le transporter.

#### Exigences en matière de stockage

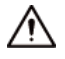

- Gardez le détecteur à l'abri de l'humidité, de la poussière ou de la suie.
- Stocker le détecteur dans les conditions d'humidité et de température autorisées.

#### Exigences en matière d'installation

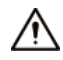

- Ne pas placer ou installer le détecteur dans un endroit exposé à la lumière du soleil ou à proximité d'une source de chaleur.
- Le détecteur doit être installé horizontalement sur un support stable afin d'éviter qu'il ne tombe.
- Installez le détecteur dans un endroit bien ventilé et ne bloquez pas la ventilation du détecteur.

#### Exigences en matière de fonctionnement

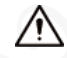

- Ne laissez pas tomber ou n'éclaboussez pas de liquide sur le détecteur et veillez à ce qu'aucun objet rempli de liquide ne se trouve sur le détecteur afin d'éviter que le liquide ne s'écoule dans le détecteur.
- Faire fonctionner le détecteur dans la plage nominale de puissance d'entrée et de sortie.
- Ne pas démonter le détecteur.
- Utilisez le détecteur dans les conditions d'humidité et de température autorisées.

#### Exigences en matière de maintenance

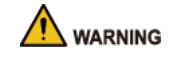

- Utilisez la batterie du fabricant spécifié. Lors du remplacement de la pile, veillez à utiliser le même type de pile. Une mauvaise utilisation de la batterie peut entraîner un incendie, une explosion ou une inflammation.
- Utilisez les câbles d'alimentation recommandés dans la région et respectez les spécifications de puissance nominale.
- Utilisez l'adaptateur d'alimentation fourni avec le détecteur ; dans le cas contraire, vous risquez de blesser des personnes et d'endommager l'appareil.

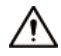

- Utiliser une alimentation électrique conforme à la norme ES1 mais ne dépassant pas les limites PS2 définies dans la norme IEC 62368-1. Pour les exigences spécifiques en matière d'alimentation, se référer aux étiquettes des appareils.
- Connecter le détecteur (structure de type I) à la prise de courant avec une mise à la terre de protection.
- Le coupleur d'appareil est un dispositif de déconnexion. Conservez l'angle pour faciliter l'utilisation.

# **Table des matières**

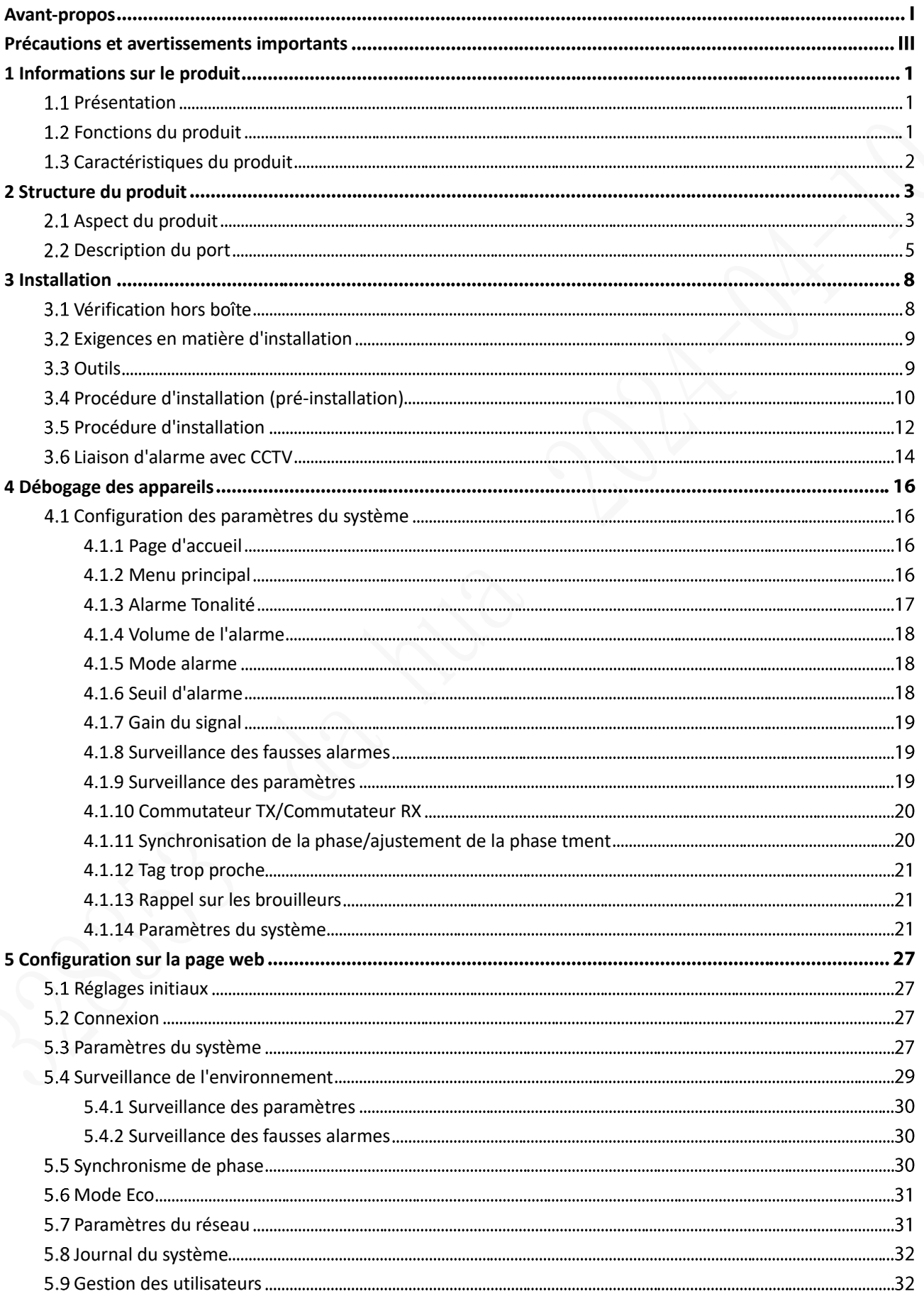

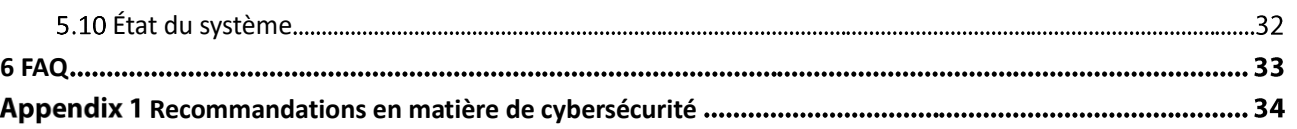

## **1 Informations sur le produit**

### <span id="page-7-1"></span><span id="page-7-0"></span>**Présentation**

L'antenne AM EAS réseau est un dispositif antivol capable d'identifier efficacement les étiquettes AM antivol. L'appareil peut prévenir efficacement le vol de marchandises, réduire les coûts d'exploitation des entreprises et améliorer l'expérience d'achat des clients. D'apparence simple et élégante, l'appareil présente des performances puissantes et des fonctions complètes, ce qui en fait un élément important du système de prévention des pertes dans le commerce de détail. Il est doté d'une fonction de communication réseau qui permet à l'antenne de se connecter à la plate-forme réseau à tout moment pour configurer à distance et obtenir l'état de fonctionnement de l'équipement.

### <span id="page-7-2"></span>**1.2 Fonctions du produit**

- Détection des étiquettes antivol : L'appareil peut détecter et identifier efficacement les étiquettes antivol AM dans la zone de couverture.
- Alarme sonore et lumineuse : Lorsque l'étiquette est détectée, l'appareil émet des alarmes et des lumières clignotantes. L'appareil prend en charge une variété d'effets sonores d'alarme réglables avec un volume réglable.
- Synchronisation des phases : L'appareil prend en charge la synchronisation automatique des phases environnantes en un seul clic, ce qui permet d'éviter efficacement les interférences avec les autres appareils AM EAS environnants.
- Liaison CCTV : Le module CCTV standard peut transmettre le signal d'alarme à la caméra de surveillance, qui peut alors enregistrer automatiquement la vidéo au moment de l'alarme en vue d'une utilisation ultérieure.
- Système de configuration intégré : La carte mère est dotée de boutons et d'écrans intégrés qui permettent de configurer directement les paramètres de l'appareil sans avoir à se connecter à un ordinateur.
- Le réglage automatique de la sensibilité permet de s'adapter à différents environnements.
- Prise en charge de la connexion WEB sur le réseau local et de la configuration des paramètres de l'appareil.
- Fonction de communication réseau, qui permet à l'antenne de se connecter à la plate-forme réseau à tout moment pour configurer à distance et obtenir l'état de fonctionnement de l'équipement.
- Apparence entièrement transparente : Fabriqué en acrylique de haute qualité, l'appareil est transparent, minimaliste et beau. En plus de la lumière d'alarme, il y a un rétroéclairage lumineux constant avec des couleurs réglables, qui peut être utilisé comme panneau publicitaire de bienvenue.

### <span id="page-8-0"></span>**Caractéristiques du produit**

- Longue distance de détection : La distance de détection maximale des étiquettes à double antenne est de 1,8 m à 2 m, et la distance de détection maximale des étiquettes est de 2 m à 2,4 m (en fonction de l'environnement).
- Performances matérielles stables : Le pilote de transmission de signaux à haute performance coopère avec l'amplificateur à plusieurs étages, qui a un fonctionnement stable sans dérive de température. Il peut être utilisé pendant une longue période sans dégradation des performances.
- Forte capacité anti-interférence : L'appareil dispose de plusieurs méthodes de réglage de la sensibilité qui permettent de résister efficacement aux interférences des bruits ambiants sur l'appareil.
- Forte capacité de traitement des signaux : L'algorithme unique de filtrage des signaux reçus garantit une identification précise des signaux d'étiquetage avec un faible taux de fausses alarmes.
- Conception d'un émetteur-récepteur intégré : L'antenne primaire et l'antenne réplique sont toutes deux des émetteurs-récepteurs intégrés et peuvent être utilisées de manière flexible. Les effets de détection de l'antenne primaire et de l'antenne réplique sont identiques.
- Large application : Compatible avec la plupart des étiquettes AM.
- Permet la configuration à distance en temps réel et l'acquisition des enregistrements de fonctionnement de l'appareil.
- Économie d'énergie et protection de l'environnement : L'appareil est inoffensif pour le corps humain. Il permet de régler le mode d'économie d'énergie en dehors des heures de travail, conformément aux normes ROHS.

# **2 Structure du produit**

## <span id="page-9-1"></span><span id="page-9-0"></span>**Aspect du produit**

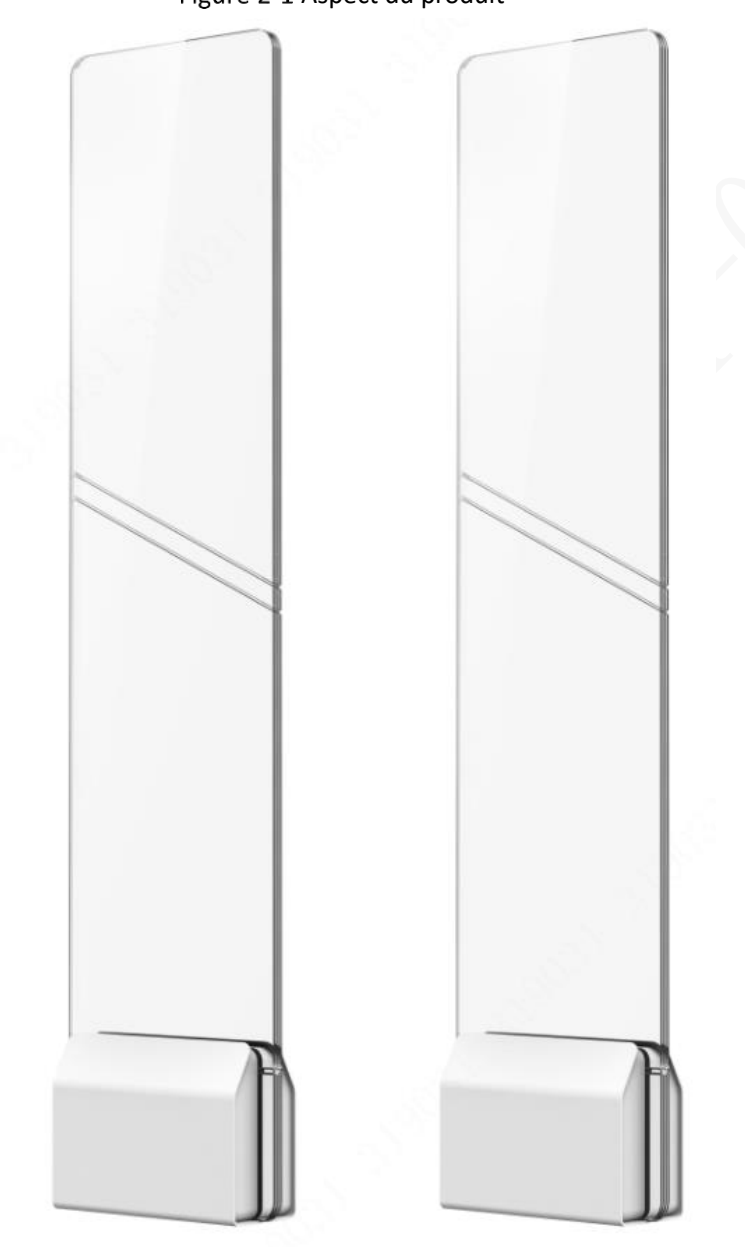

Figure 2-1 Aspect du produit

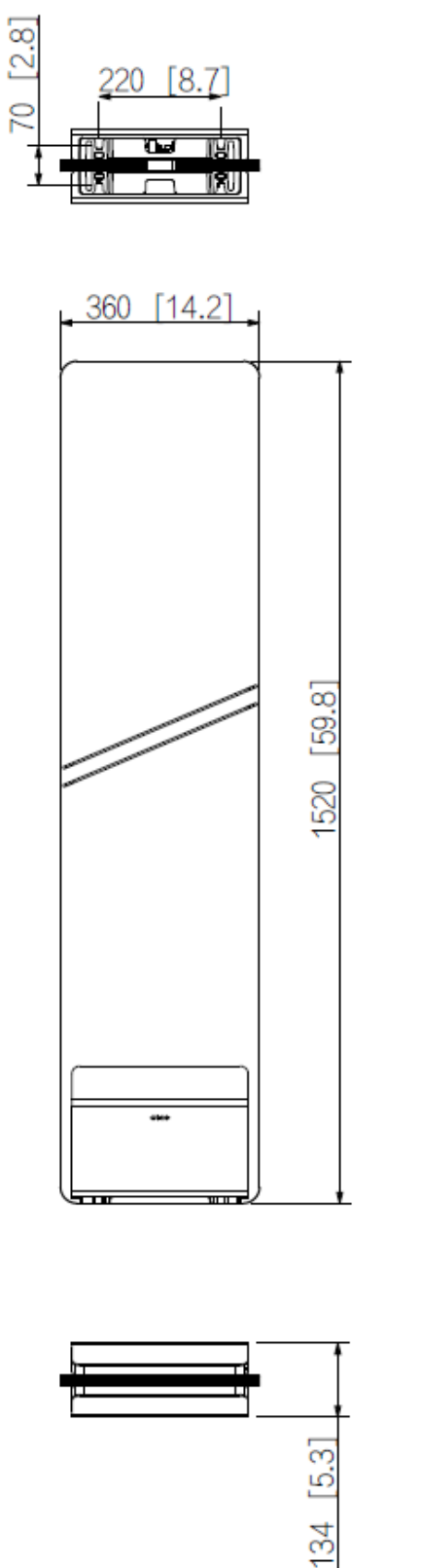

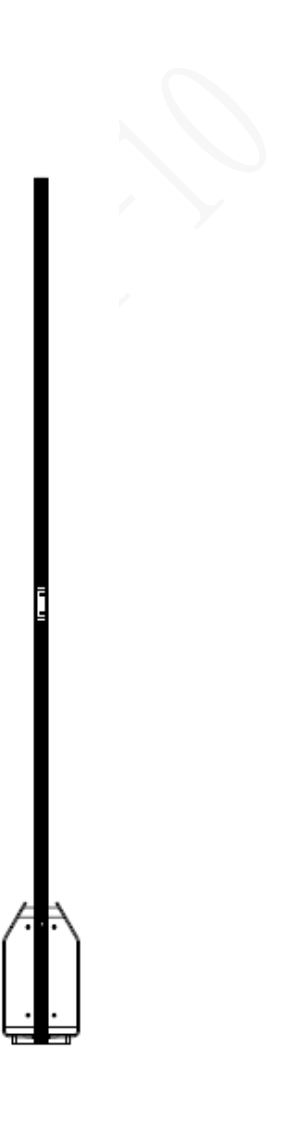

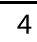

## <span id="page-11-0"></span>**Description du port**

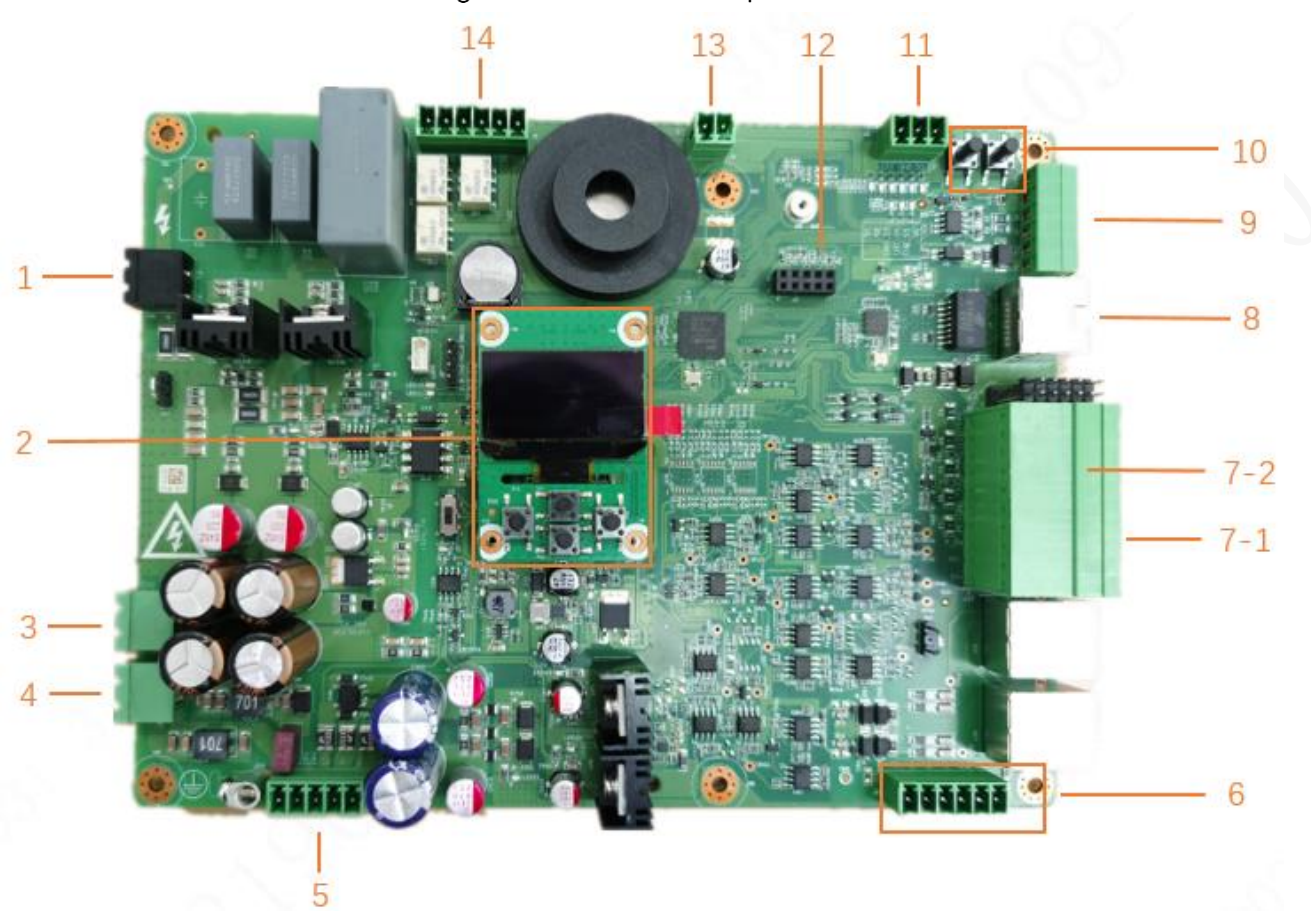

#### Figure 2-3 Ports d'antenne primaire

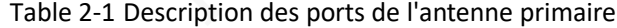

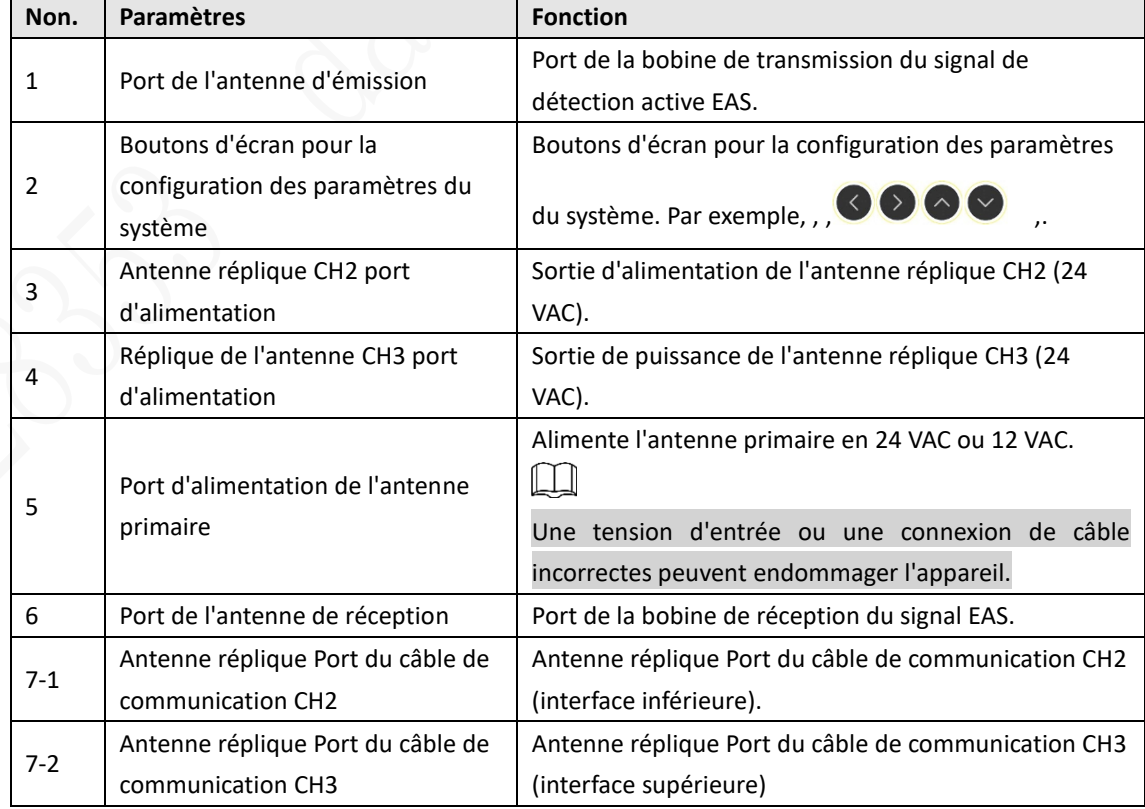

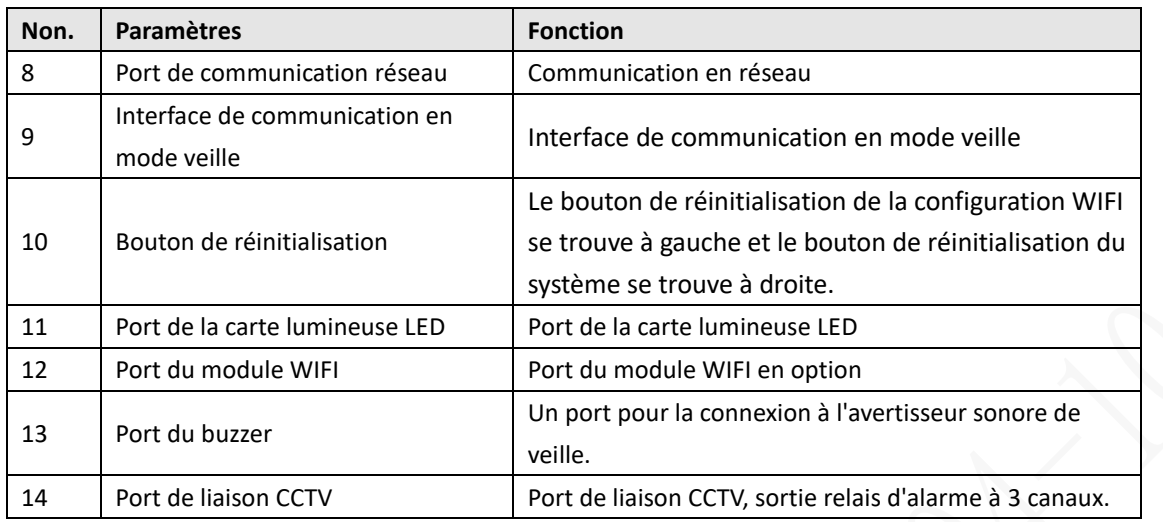

Figure 2-4 Ports d'antenne répliqués

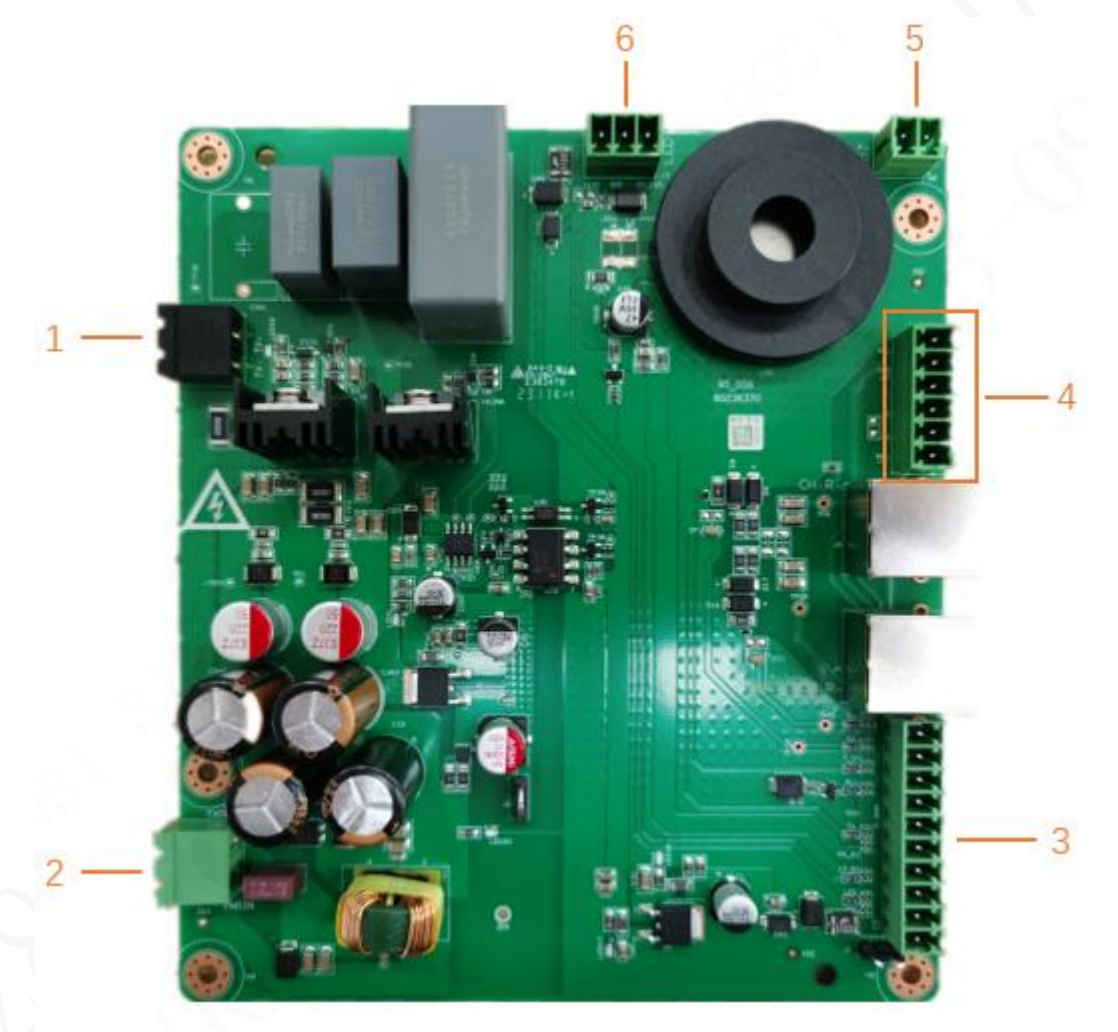

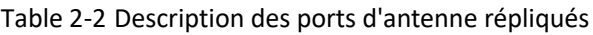

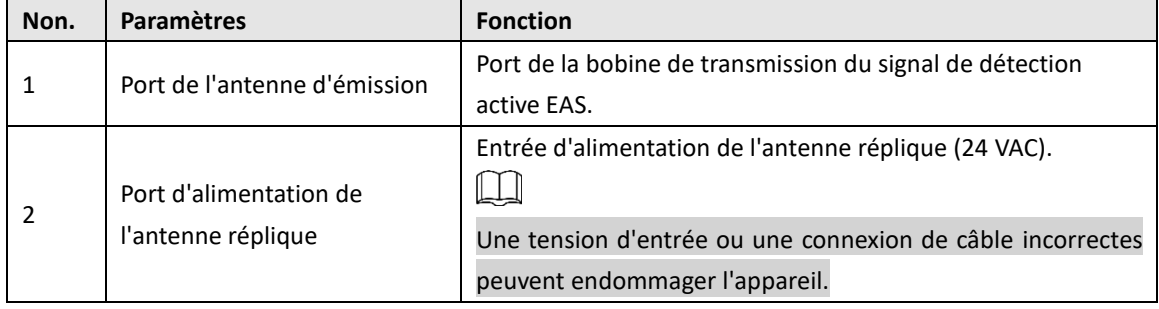

| Non. | <b>Paramètres</b>            | <b>Fonction</b>                                          |
|------|------------------------------|----------------------------------------------------------|
| 1    | Port de l'antenne d'émission | Port de la bobine de transmission du signal de détection |
|      |                              | active EAS.                                              |
| 3    | Port du câble de             | Port du câble de communication de l'antenne réplique.    |
|      | communication de l'antenne   |                                                          |
|      | réplique                     |                                                          |
| 4    | Port de l'antenne de         | Port de la bobine de réception du signal EAS.            |
|      | réception                    |                                                          |
| 5    | Port de l'avertisseur sonore | Connecte le buzzer de veille.                            |
|      | de veille                    |                                                          |
| 6    | Port de la carte lumineuse   | Port de la carte lumineuse LED.                          |
|      | LED                          |                                                          |

Figure 2-5 Ports de la carte de filtrage de puissance

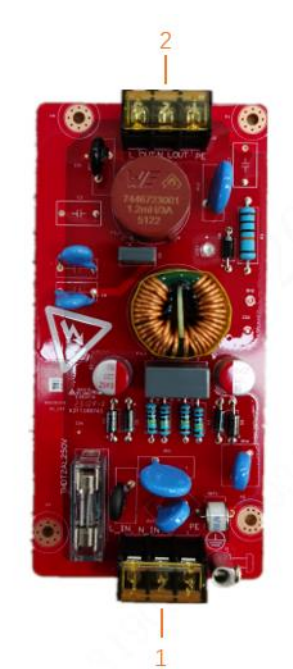

Table 2-3 Description des ports de la carte de filtrage de puissance

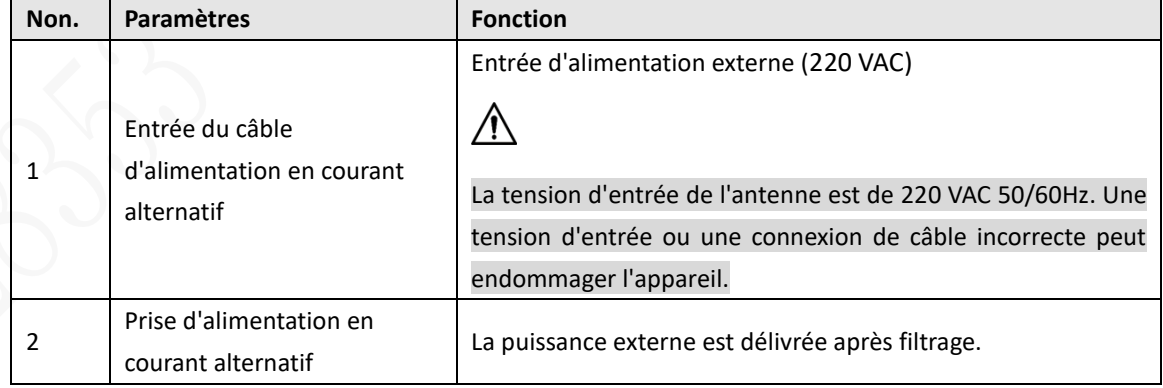

# **3 Installation**

### <span id="page-14-1"></span><span id="page-14-0"></span>**Vérification hors boîte**

Après avoir reçu l'appareil du transporteur, ouvrez la boîte et vérifiez la feuille suivante. En cas de problème, contactez votre revendeur local ou votre technicien pour obtenir de l'aide. Table 3-1 Liste de contrôle

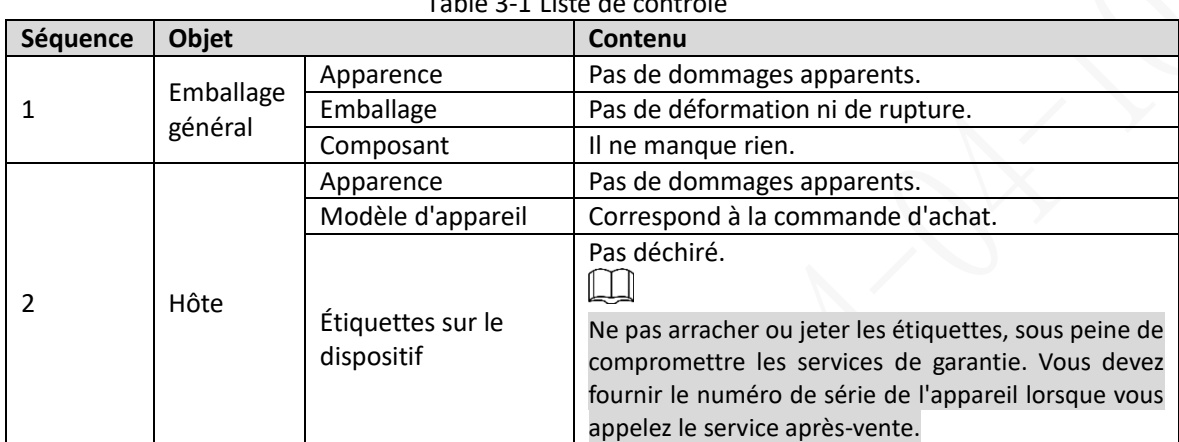

Figure 3-1 Liste de colisage de l'antenne primaire (gauche) et liste de colisage de l'antenne réplique (droite)

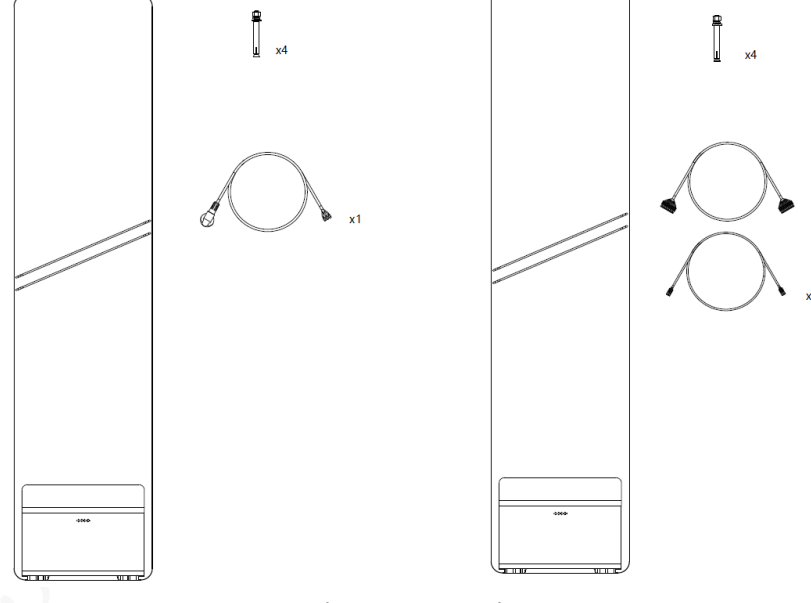

Table 3-2 Liste d'emballage de l'antenne primaire

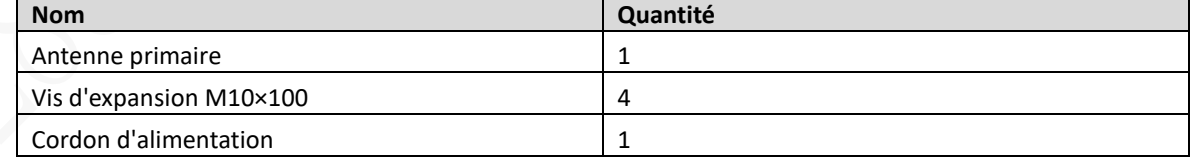

#### Table 3-3 Liste d'emballage des antennes répliques

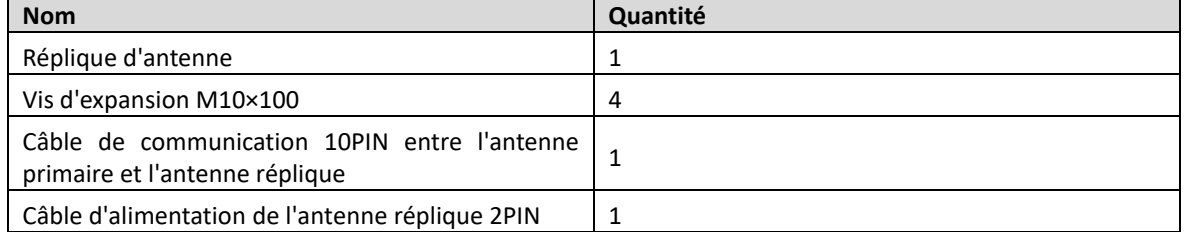

### <span id="page-15-0"></span>**Exigences en matière d'installation**

- Tenir à l'écart des gros objets métalliques statiques. Installez l'appareil à au moins 100 cm d'un objet métallique fixe ou de grande taille. Dans le cas contraire, la distance de détection sera affectée.
- Le sol sur lequel l'appareil est installé doit être plat et solide. Installez l'appareil sur un sol plat et solide, afin d'éviter qu'il ne tremble sous l'effet des vibrations lorsque des personnes marchent sur le sol.
- Tenir à l'écart des sources d'interférences et de radiations électromagnétiques. Étant donné que l'antenne utilise une technologie d'émission et de réception bilatérale, le dispositif doit être installé à au moins 200 cm de la source d'interférence électromagnétique et de la source de rayonnement électromagnétique afin d'éviter les fausses alertes.
- S'il y a un désactivateur d'étiquette EAS autour de l'antenne, la synchronisation de phase est nécessaire pour éviter les fausses alarmes.

 $\Box$ Les éléments suivants peuvent être la source d'interférence EM et la source de rayonnement EM qui affectent l'appareil : Les armoires électriques, les dispositifs RF, les ordinateurs et les périphériques, les moniteurs vidéo, les moteurs de forte puissance, les transformateurs de forte puissance, les fils CA, les circuits à thyristors (alimentation à découpage de forte puissance, machines à souder à inverseur), les moteurs, les machines à moteur et les lampes fluorescentes avec ballast électronique conventionnel.

### <span id="page-15-1"></span>**3.3 Outils**

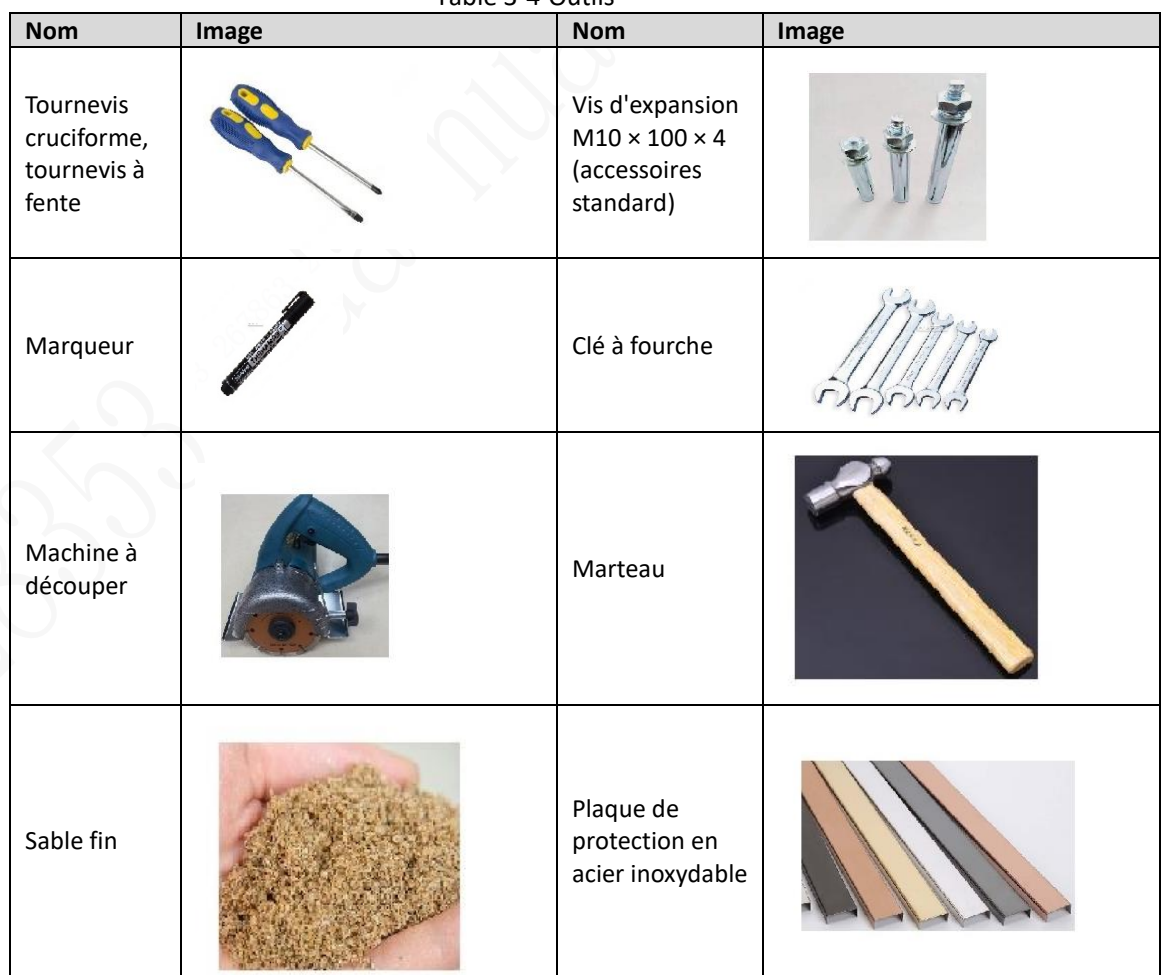

Table 3-4 Outils

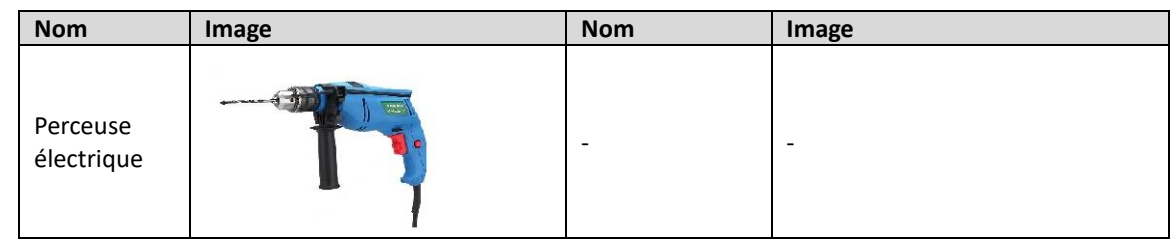

### <span id="page-16-0"></span>**Procédure d'installation (pré-installation)**

- Step 1 Des boîtes à câbles carrées de 86 mm sont réservées pour chaque base d'antenne EAS. La distance entre les boîtes de câbles est ajustée en fonction du plan d'implantation. Deux tubes de câble φ 25 ou d'autres câbles de la même taille sont réservés entre chaque boîte de câble pour acheminer l'antenne EAS entre l'antenne primaire et l'antenne réplique.
- Confirmez la position de la prise d'alimentation EAS, puis réservez un tube de câble φ 25 ou un Step 2 autre câble de même taille entre le boîtier de câble 86 et l'antenne primaire pour acheminer l'antenne EAS entre l'antenne primaire et l'antenne réplique.
- Si la fonction de liaison réseau ou CCTV est requise, un tube de câble φ 25 supplémentaire ou un autre câble de même taille doit être incorporé entre l'hôte et le commutateur réseau ou la caméra à l'avance.

Figure 3-2 Description de la réservation de câbles et de tubes

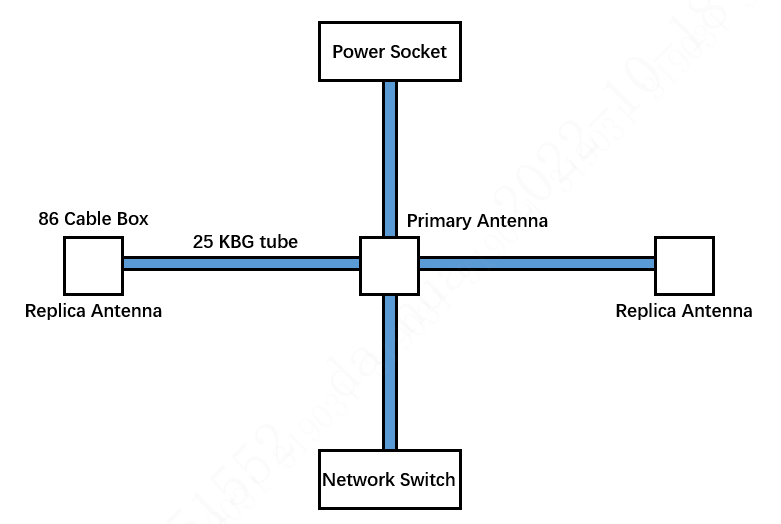

Fixez les vis d'expansion à l'avance en fonction des trous de la base de l'antenne. Step 4

Step 5 Retirez la borne du câble de connexion, puis enfilez le câble de connexion et le câble d'alimentation dans le tube de câble. Lors de l'enfilage, vous devez retirer la borne, puis couper la longueur du câble en fonction de la situation réelle.

Installez les bornes de l'antenne primaire et de l'antenne réplique dans l'ordre suivant : 1 blanc, 2 vert, 3 marron, 4 rouge, 5 noir, 6 bleu, 7 gris, 8 orange, 9 jaune et 10 violet, puis installez les bornes du câble d'alimentation de l'antenne réplique dans l'ordre suivant : 1 noir et 2 marron.  $\Box$ 

La séquence des câbles des bornes des deux côtés doit être en correspondance un à un, sinon l'appareil peut être endommagé et un court-circuit peut se produire.

Figure 3-3 Bornes de l'antenne primaire et de l'antenne réplique (gauche)/Câble d'alimentation de l'antenne

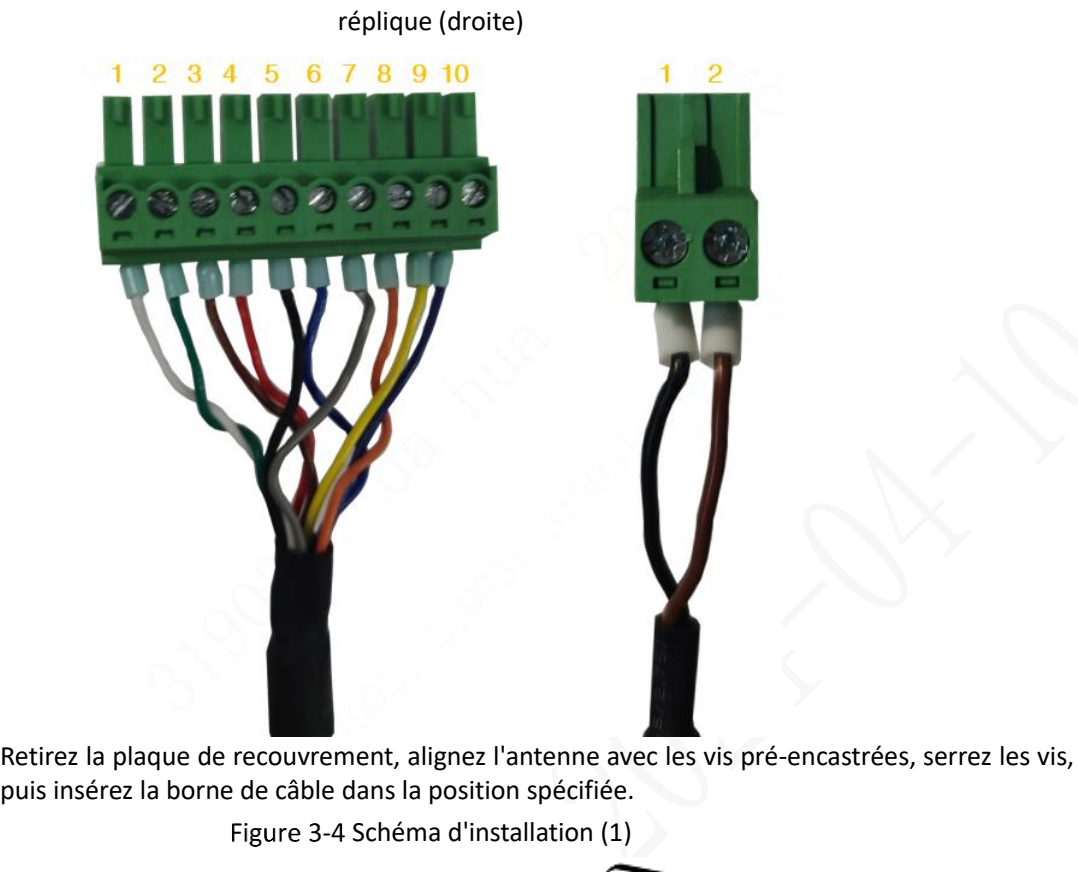

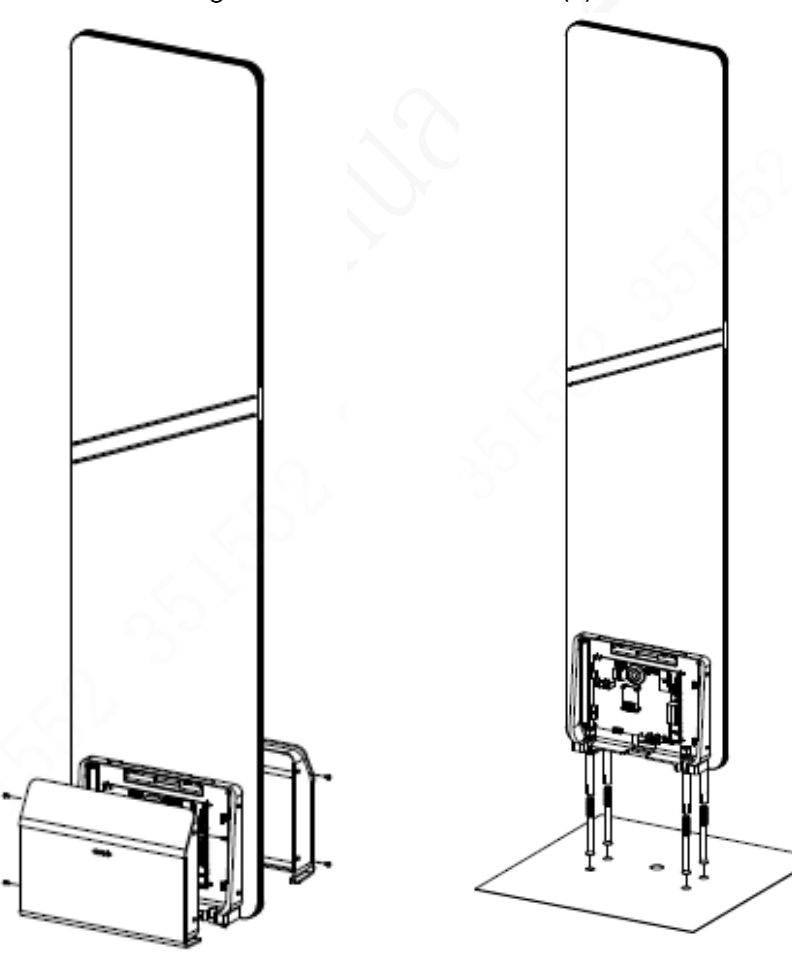

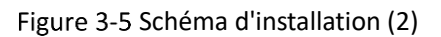

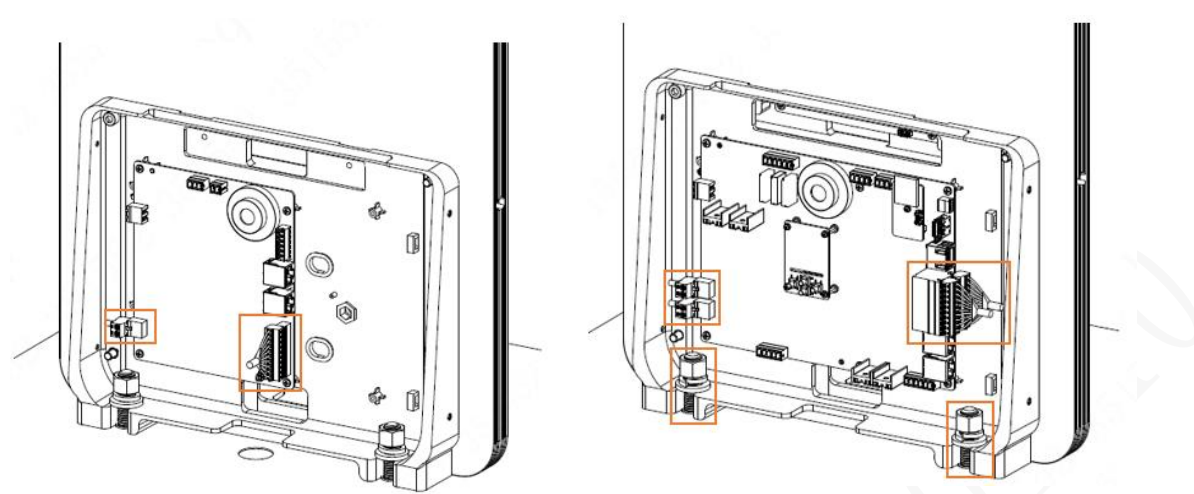

Step 7 Voir [Figure 3-6B](#page-18-1)ranchez le câble d'alimentation en respectant l'ordre de câblage suivant : 1. fil sous tension (L), 2. fil neutre (N) et 3. câble de protection de la terre (PE).  $\Box$ 

<span id="page-18-1"></span>La tension d'entrée de l'appareil est de 220 VAC 50/60Hz. Veuillez vérifier si l'appareil est adapté à la tension locale et demander à un électricien professionnel d'intervenir lors de l'installation. Une tension d'entrée ou une connexion de câble incorrectes peuvent endommager l'appareil.

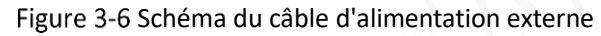

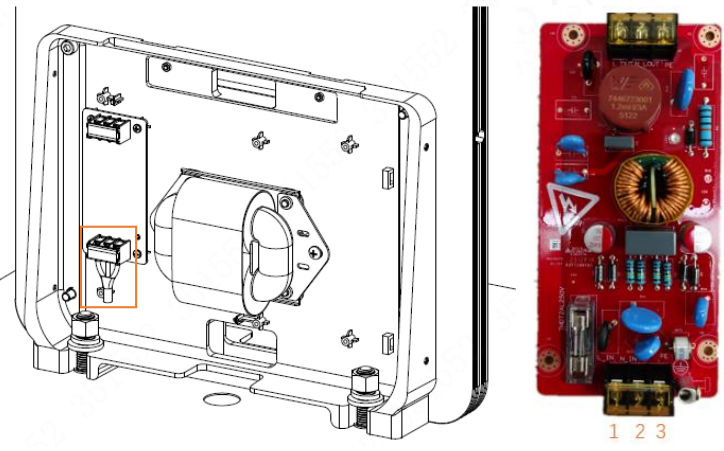

### <span id="page-18-0"></span>**Procédure d'installation**

Step 1 Après avoir déterminé l'emplacement de l'installation, tracez des lignes à l'aide d'un marqueur, puis percez des trous et découpez des rainures.

Figure 3-7 Installation (1)

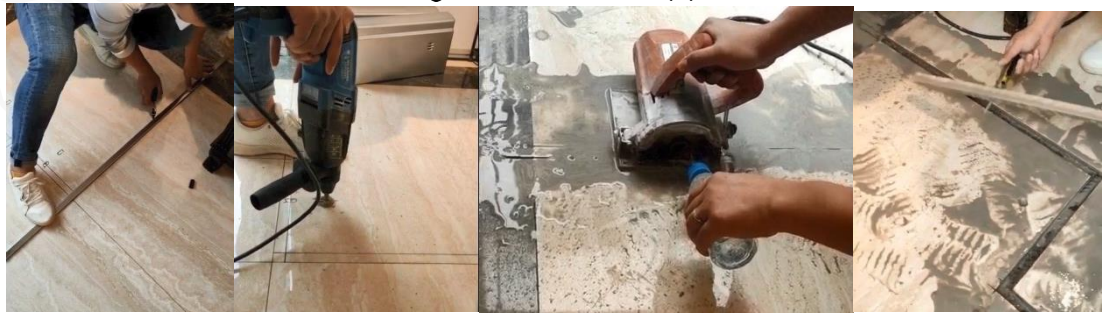

Recouvrir la rainure de coupe avec du sable fin pour combler l'espace et protéger le câble.Step 2

Figure 3-8 Installation (2)

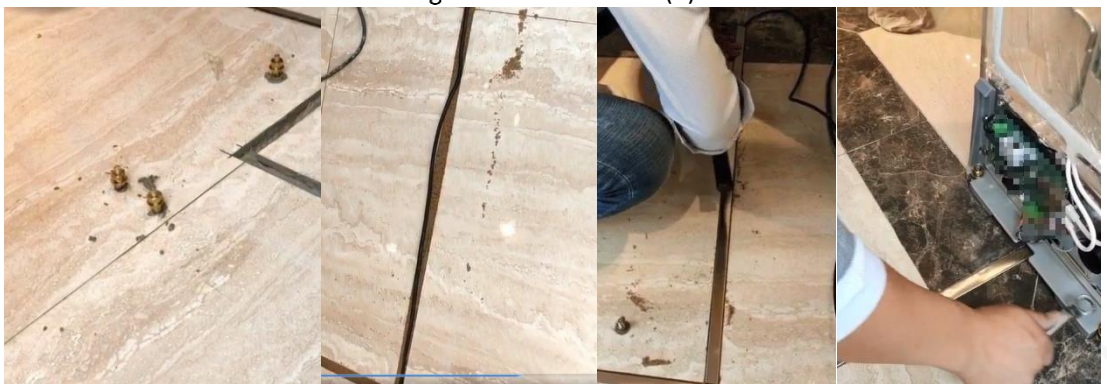

Step 3 Installer une plaque de protection en acier inoxydable pour fixer l'appareil.

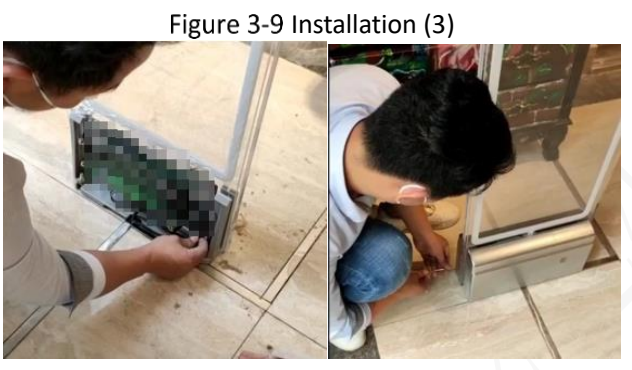

## <span id="page-20-0"></span>**Liaison d'alarme avec CCTV**

#### Connexion du câble

Il y a 3 interrupteurs d'alarme de liaison sur la carte principale de l'EAS, de gauche à droite : COM2,NO2, ; COM1,NO1, ; COM0,NO0, Prenons le canal 1 comme exemple : connectez NO0 et COM0 aux deux ports d'entrée d'alarme de ALARM IN1 et ALARM GND dans le port ALARM de la caméra respectivement.

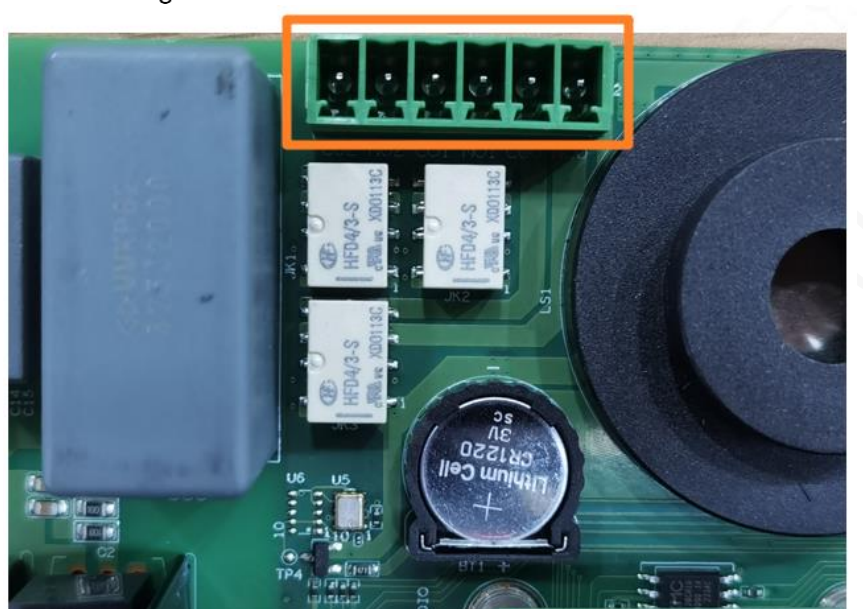

Figure 3-10 Connexion du câble de liaison d'alarme

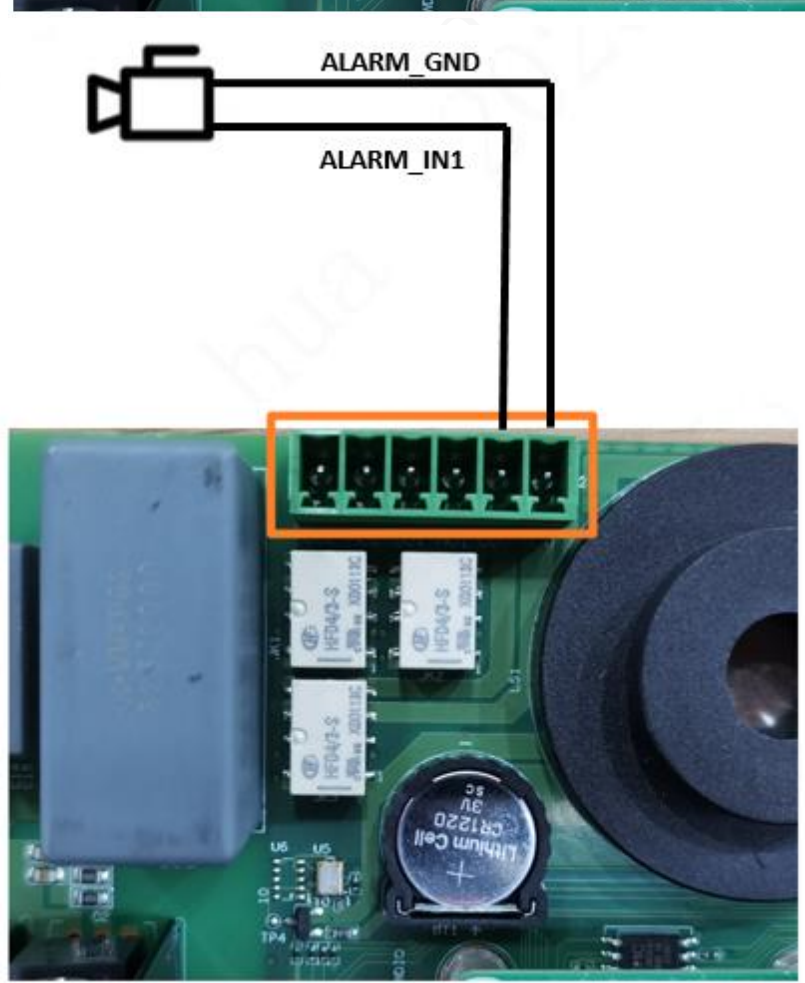

### Configuration IPC

Connectez-vous à la page Web de l'appareil IPC, puis sélectionnez **Setting** > **Event Management** > **Alarm Setting** > **Alarm Linkage**.

Le type de capteur doit être **NO**. Sur cette page, vous pouvez activer la liaison d'alarme, configurer l'enregistrement, la capture d'images, la tonalité d'alarme de liaison et plus encore.

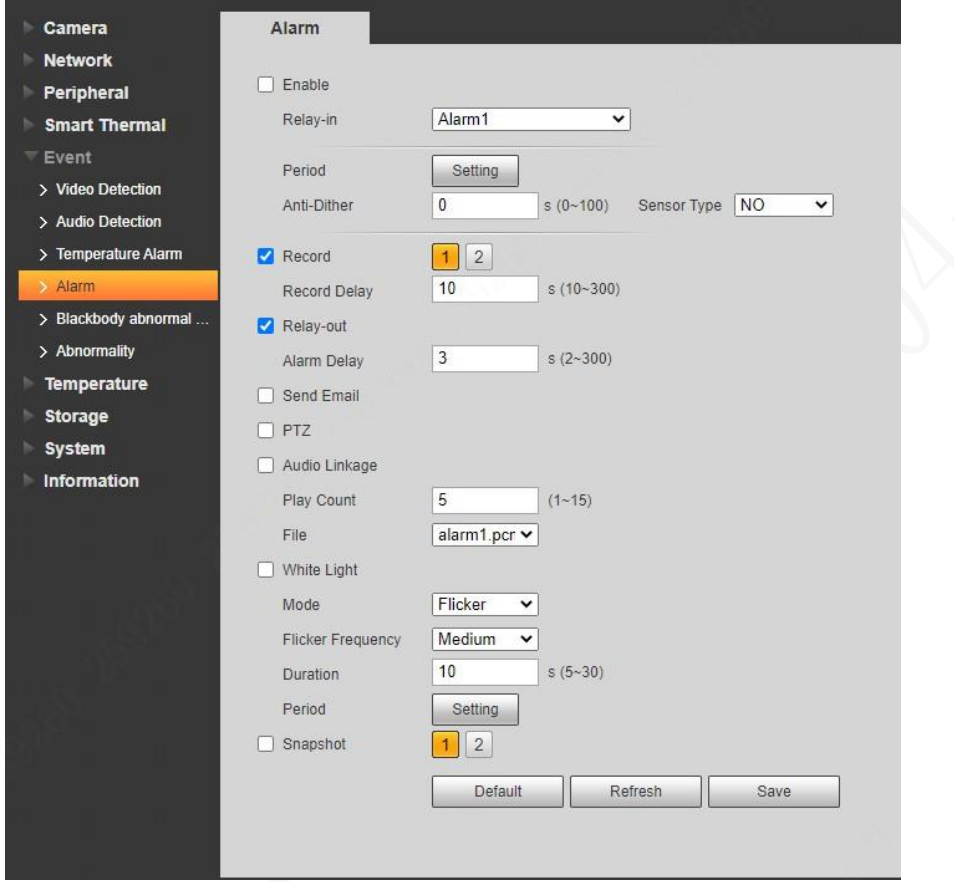

Figure 3-11 Configuration IPC

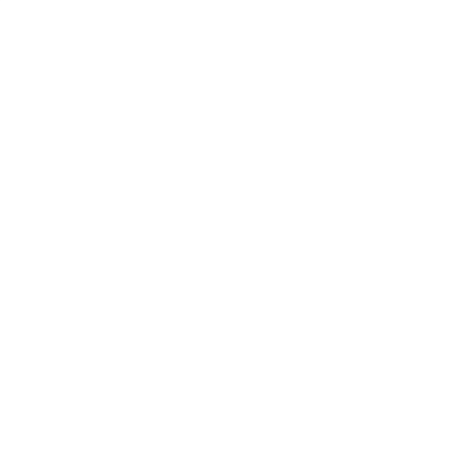

# **4 Débogage des appareils**

### <span id="page-22-1"></span><span id="page-22-0"></span>**Configuration des paramètres du système**

### <span id="page-22-2"></span>**4.1.1 Page d'accueil**

La page d'accueil indique le canal actif actuel, l'heure du système ainsi que la tension et la fréquence du réseau.

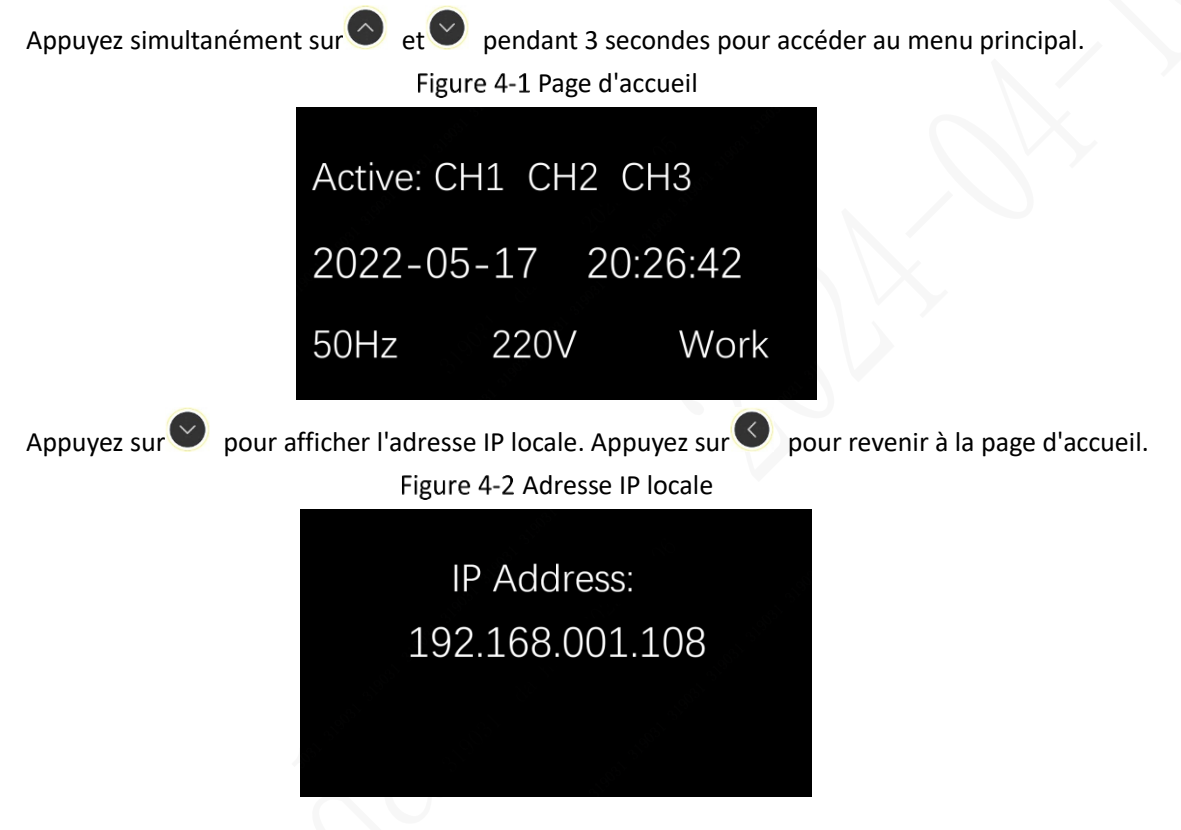

### <span id="page-22-3"></span>**4.1.2 Menu principal**

Le menu principal comprend toutes les entrées de configuration des paramètres.

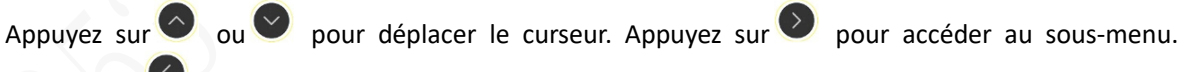

Appuyez sur  $\bigotimes$  pour revenir à la page d'accueil.

La fonction de rappel des interférences est temporairement indisponible.

Figure 4-3 Menu principal

1.Alarm Tone

2.Alarm Volume

3.Alarm Mode

4. Alarm Threshold

5.Signal Gain

6.FalseAlarm Monitor

7. Param Monitor

8.TX Switch

9.RX Switch 10.Phase Synchronism 11. Phase Adjust

12.Tag Too Close

13.Interfere Remind 14.System Settings

### <span id="page-23-0"></span>**4.1.3 Alarme Tonalité**

Le système dispose de 3 tonalités d'alarme intégrées.

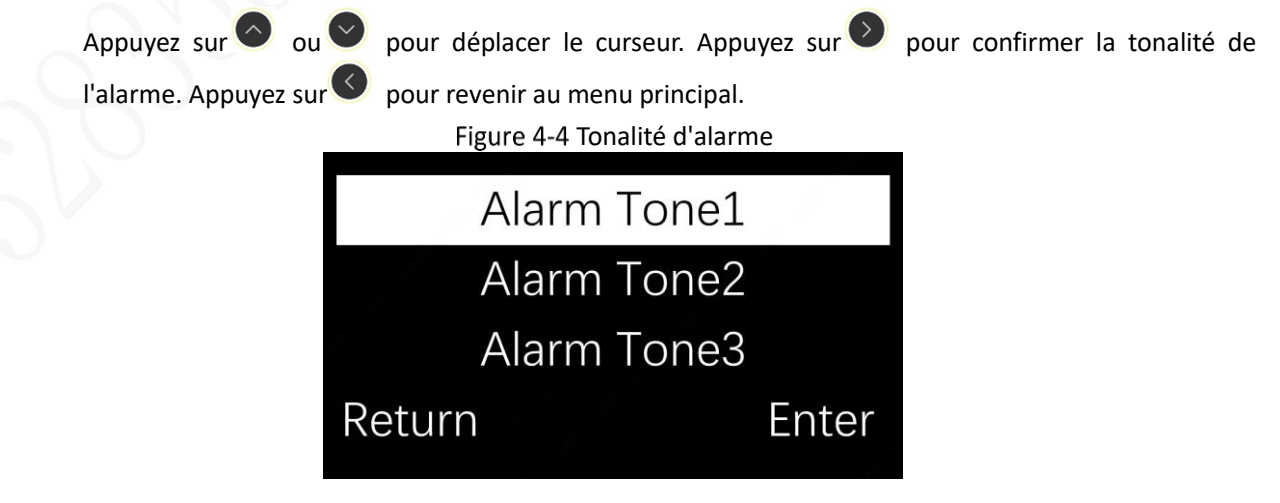

### <span id="page-24-0"></span>**4.1.4 Volume de l'alarme**

Le volume de l'alarme système est réglable sur 5 niveaux.

Appuyez sur  $\odot$  pour régler le volume. Appuyez sur pour confirmer le volume. Appuyez sur  $\odot$ pour revenir au menu principal.

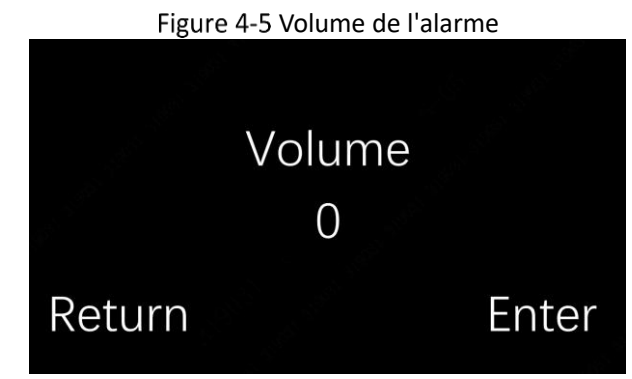

### <span id="page-24-1"></span>**4.1.5 Mode alarme**

Le système comprend deux modes d'alarme à utiliser dans différents environnements d'interférence. Le mode d'alarme 1 ajuste automatiquement les paramètres en temps réel en fonction de l'environnement sur le terrain afin d'éviter les fausses alarmes. Le mode d'alarme 2 recueille les paramètres environnementaux pendant un certain temps afin d'éviter les fausses alarmes (ce processus dure environ 15 secondes).

Appuyez sur  $\circ \circ$  ou  $\circ$  pour déplacer le curseur et sélectionner le mode d'alarme. Appuyez sur  $\circ$ pour confirmer le mode d'alarme. Appuyez sur pour revenir au menu principal.

Figure 4-6 Mode alarme

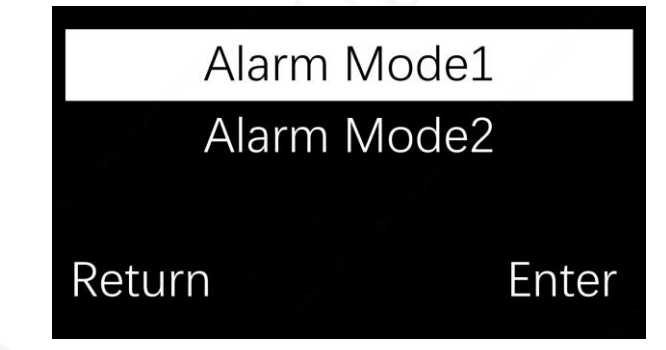

### <span id="page-24-2"></span>**4.1.6 Seuil d'alarme**

Le réglage du seuil d'alarme de chaque canal permet d'ajuster efficacement la distance de détection de l'antenne et de réduire les fausses alarmes. La plage de réglage du rapport signal/bruit (SNR) est de 0 à 50, et la plage de réglage de la moyenne quadratique (RMS) est de 0 à 1500. Plus la valeur de ces deux paramètres est faible, plus la distance de détection est grande, mais plus le risque de fausses alarmes est élevé. Les paramètres ci-dessus peuvent être ajustés en fonction des données de surveillance des paramètres (pour plus de détails, voi[r 4.1.9.](#page-25-2)). La plage de réglage du nombre de révisions d'alarmes (NUM) est de 0 à 10, ce qui permet d'améliorer la précision de la reconnaissance des étiquettes. Plus la valeur est basse, plus il est facile de déclencher les alarmes, mais plus le risque de fausses alarmes est élevé, ce qui peut être ajusté en fonction des données de surveillance des fausses alarmes (voi[r 4.1.8\)](#page-25-1). La fonction Param Sync permet de copier les paramètres d'un canal sur d'autres canaux.

![](_page_25_Picture_0.jpeg)

### <span id="page-25-0"></span>**4.1.7 Gain du signal**

Il n'est pas recommandé de modifier la valeur par défaut de ce paramètre sans l'aide d'un professionnel.

![](_page_25_Figure_3.jpeg)

### <span id="page-25-1"></span>**4.1.8 Surveillance des fausses alarmes**

La surveillance des fausses alarmes affiche en temps réel le nombre de fausses alarmes suspectées pour 3 canaux depuis l'entrée dans l'interface de fonction, ce qui est utilisé pour le dépannage sur site des fausses alarmes et l'acceptation des tests après l'installation de l'appareil. Si le nombre de fausses alarmes augmente considérablement dans un court laps de temps, augmentez la valeur du numéro d'examen des alarmes (NUM) du canal correspondant afin de réduire les fausses alarmes.

![](_page_25_Figure_6.jpeg)

### <span id="page-25-2"></span>**4.1.9 Surveillance des paramètres**

La surveillance des paramètres affiche le graphique à barres SNR (rapport signal/bruit), les paramètres

SNR et RMS en temps réel. Appuyez sur  $\bigcirc$  et pour sélectionner le canal. Si le canal n'est pas connecté ou si la réception est fermée. Vous pouvez régler le seuil en observant le changement de paramètre de l'étiquette EAS lorsqu'elle passe à travers l'antenne.

Appuyez sur  $\bigcirc$  pour revenir au menu principal.

![](_page_26_Figure_0.jpeg)

### <span id="page-26-0"></span>**4.1.10 Commutateur TX/Commutateur RX**

L'antenne TX/RX peut être activée et désactivée dans le menu, et l'émetteur/récepteur du canal spécifié peut être temporairement désactivé pendant le processus de configuration.

![](_page_26_Picture_125.jpeg)

La mise hors tension de l'émetteur ou du récepteur entraîne la défaillance de la fonction d'alarme.

Figure 4-11 Commutateur TX/RX

![](_page_26_Picture_126.jpeg)

### <span id="page-26-1"></span>**4.1.11 Synchronisation de la phase/ajustement de la phase tment**

Le synchronisme de phase permet de synchroniser le temps de transmission entre l'appareil et d'autres marques de systèmes EAS afin d'éviter les fausses alarmes dues à des incohérences de temps. Vous pouvez sélectionner la synchronisation par **front montant** ou par **front descendant** dans le menu. Après le démarrage, l'appareil entre dans l'état de synchronisation de phase automatique. Dans cet état, le système ne peut pas détecter les étiquettes et dure de 5 à 20 secondes.

Appuyez sur  $\bigcirc$  et pour sélectionner la méthode de synchronisation. Appuyez sur pour confirmer, puis le système se synchronisera automatiquement avec le même type de signaux à proximité.

Appuyez sur pour revenir au menu principal. Si la synchronisation automatique de la phase échoue,

appuyez sur et dans l'interface de **réglage de la phase** pour modifier manuellement la phase

actuelle. Appuyez sur pour entrer dans l'interface de sauvegarde et sur pour confirmer.

20

#### Figure 4-12 Synchronisme de phase/Ajustement de phase

![](_page_27_Picture_126.jpeg)

### <span id="page-27-0"></span>**4.1.12 Tag trop proche**

Lorsque cette fonction est activée, si une étiquette reste dans la zone de détection de l'antenne pendant une longue période (≥ 2 minutes), l'appareil utilise la lumière clignotante au lieu de la tonalité d'alarme pour le rappeler. Après être passé en mode lumière clignotante, et si aucune alarme continue n'est détectée pendant plus de 3 secondes, l'appareil revient à l'état d'alarme normal. Les alarmes relatives aux balises trop proches peuvent être signalées à la plateforme.

Appuyez sur  $\begin{array}{c} \bigcirc \\ \bullet \end{array}$  et  $\begin{array}{c} \bullet \\ \bullet \end{array}$  pour sélectionner l'activation ou la désactivation.

Appuyez sur pour confirmer. Appuyez sur pour revenir au menu principal. Figure 4-13 Étiquette trop proche

![](_page_27_Picture_6.jpeg)

### <span id="page-27-1"></span>**4.1.13 Rappel sur les brouilleurs**

Lorsqu'il est détecté qu'il n'y a pas de brouilleurs à proximité, le rappel de brouillage est déclenché. (Cette fonction n'est pas disponible pour l'instant).

![](_page_27_Figure_9.jpeg)

### <span id="page-27-2"></span>**4.1.14 Paramètres du système**

Le réglage du système comprend les **paramètres réseau**, l'**enregistrement automatique**, l'**heure et la date, le fuseau horaire, la restauration** et la **rubrique "A propos".**

Appuyez sur  $\circ \circ$  ou  $\circ$  pour sélectionner les paramètres correspondants.

Appuyez sur pour confirmer le réglage. Appuyez sur  $\bigotimes$  pour revenir au menu principal.

![](_page_28_Picture_62.jpeg)

Paramètres du réseau

Les paramètres réseau comprennent l'**adresse IP** locale, le **masque de sous-réseau**, la **passerelle et l'adresse DNS**. Les paramètres ci-dessus sont représentés par quatre octets. La plage de réglage de chaque octet séparé par un point est la suivante : 0~255 : 0~255.  $\Box$ 

Vous ne pouvez vous connecter au réseau qu'après avoir initialisé l'appareil sur la page web.

Appuyez sur  $\textcircled{e}\text{et}\textcircled{e}$  pour régler les paramètres. Une fois tous les réglages terminés, appuyez sur  $\textcircled{e}$ 

pour confirmer le redémarrage, sinon le réglage n'est pas valide, et appuyez sur sour revenir à l'interface de **réglage du système.**

Figure 4-16 Paramètres du réseau

![](_page_28_Picture_63.jpeg)

![](_page_29_Picture_0.jpeg)

Immatriculation des véhicules

L'enregistrement automatique permet de connecter l'antenne à la plate-forme de réseau . Une fois la connexion établie , le fonctionnement de l'antenne peut être vérifié à distance sur la plateforme.

Appuyez sur et  $\bullet$  et pour désactiver/activer cette fonction, et appuyez sur pour confirmer. Après avoir activé cette fonction, vous pouvez choisir d'ajouter l'adresse IP du serveur ou une adresse

prédéfinie. Une fois tous les réglages terminés, appuyez sur pour confirmer et enregistrer, et les

réglages prendront effet immédiatement après l'enregistrement. Appuyez sur  $\bullet$  pour revenir à l'interface de **réglage du système.**

Figure 4-17 Immatriculation des véhicules

![](_page_29_Picture_7.jpeg)

![](_page_30_Figure_0.jpeg)

Heure et date

La fonction Heure et date permet de régler la date et l'heure de l'appareil. Appuyez sur  $\bullet$  et pour

régler l'heure et la date. Appuyez sur pour confirmer et sur sur pour revenir à l'interface de **réglage du système.**

> Figure 4-19 Heure et date **DST: OFF**  $2022 - 05 - 10$  $22:26:36$ Return Enter

Fuseau horaire

La fonction de fuseau horaire est utilisée pour ajuster l'heure locale en fonction du temps moyen de Greenwich (GMT) et du fuseau horaire local. Au total, 36 options sont disponibles.

![](_page_31_Picture_5.jpeg)

Vous pouvez consulter la **version du logiciel**, l'**heure de sortie**, l'**identifiant de l'appareil, la version du site Web, etc**.

Figure 4-22 A propos de

Software Version: vicorskamarkne 3024-02-02 20:57:11

SN: EJMOSBISOLOJI Web Version: 232502154223

![](_page_32_Picture_3.jpeg)

# **5 Configuration sur la page web**

### <span id="page-33-1"></span><span id="page-33-0"></span>**Réglages initiaux**

Lors de la première utilisation de l'appareil, ou après avoir restauré les paramètres d'usine, initialiser l'appareil et définir les informations de base.

- Conservez le mot de passe de l'utilisateur administrateur en lieu sûr et modifiez-le régulièrement pour garantir la sécurité de l'appareil.
- Assurez-vous que l'IP de l'appareil est dans le même réseau que le PC.
- L'appareil peut se connecter au réseau ou à la plate-forme après l'initialisation.
- Step 1 Ouvrez le navigateur, entrez l'adresse IP, puis appuyez sur la touche Entrée. L'adresse IP par défaut est 192.168.1.108.
- Définissez le fuseau horaire, la date et l'heure, puis cliquez sur **Suivant**. Step 2
- Step 3 Saisissez le mot de passe admin et cliquez sur **Terminer**.

### <span id="page-33-2"></span>**5.2 Connexion**

Se connecter à la page web pour la configuration et le fonctionnement du système Avant de se connecter, il faut remplir les conditions suivantes.

- Se connecter à la page web après l'initialisation.
- ●Vérifiez que l' IP de l'appareil se trouve dans le même réseau que le PC.
- Ouvrez le navigateur, entrez l'adresse IP, puis appuyez sur la touche Entrée. Step 1
- Step 2 Saisissez le nom d'utilisateur et le mot de passe.
	- Le nom d'utilisateur est admin par défaut.
	- Si vous devez modifier le mot de passe, sélectionnez **Gestion des utilisateurs** pour le modifier. Pour plus de détails, voir [5.9](#page-38-1) [Gestion des utilisateurs.](#page-38-1)

### <span id="page-33-3"></span>**Paramètres du système**

Configurez les paramètres de fonctionnement du système, y compris la commutation TX, la commutation RX, le mode d'alarme, le seuil d'alarme, l'heure et la date, etc.

Step 1 Sélectionnez Paramètres du système sur la page web.

Step 2 Configurer les paramètres.

#### Figure 5-1 Paramètres du système

![](_page_34_Picture_8.jpeg)

| Paramètres                       | <b>Description</b>                                                                                                    |
|----------------------------------|----------------------------------------------------------------------------------------------------|
| Interrupteur TX                  | 3 canaux sont activés par défaut. Cliquez sur v pour fermer la fonction<br>de transmission de signal du canal correspondant. L'alarme du canal<br>correspondant ne peut pas être déclenchée lorsque la fonction est<br>fermée.                                                                                                    |
| Interrupteur RX                  | 3 canaux sont activés par défaut. Cliquez sur v pour fermer la fonction<br>de réception de signaux du canal correspondant. L'alarme du canal<br>correspondant ne peut pas être déclenchée lorsque la fonction est<br>fermée.                                                                                                    |
| Tag trop proche                  | La fonction est fermée par défaut. Une fois activée, lorsqu'un tag reste<br>dans la zone de l'antenne pendant une longue période (≥ 2 minutes), le<br>son de l'alarme est désactivé et le voyant de l'alarme passe en mode<br>clignotant. Si aucune alarme n'est déclenchée pendant plus de 3<br>secondes après le passage en mode clignotant, l'alarme repasse en<br>mode normal.                                                                                                    |
| Rappel sur les<br>brouilleurs    | Non disponible actuellement.                                                                                                    |
| Tonalité d'alarme                | 3 tons disponibles.                                                                                                    |
| Volume de l'alarme               | Volume réglable de 0 à 5 niveaux, 0 est silencieux, 5 est le maximum.                                                                                                    |
| Seuil d'alarme                   | Sélectionnez un canal dans la liste déroulante. La plage de réglage du<br>rapport signal/bruit (SNR) est de 0 à 50, et la plage de réglage de la<br>moyenne quadratique (RMS) est de 0 à 1500. Plus la valeur de ces deux<br>paramètres est faible, plus la distance de détection est grande, mais<br>plus le risque de fausses alarmes est élevé. La plage de réglage du<br>nombre de révisions d'alarmes (NUM) est de 0 à 10, ce qui permet<br>d'améliorer la précision de la reconnaissance des étiquettes. Plus la<br>valeur est faible, plus il est facile de déclencher les alarmes, mais plus le<br>risque de fausses alarmes est élevé. Les paramètres ci-dessus peuvent<br>être ajustés en fonction des données de surveillance des paramètres.<br>Pour les valeurs de surveillance correspondant à chaque paramètre<br>d'alarme, veuillez vous référer à "5.4Surveillance de<br>l'environnement" pour plus de détails. |
| Gain de signal                   | Il n'est pas recommandé de modifier la valeur par défaut de ce paramètre<br>sans l'aide d'un professionnel.                                                                                                    |
| Mode alarme                      | Le mode d'alarme 1 ajuste automatiquement les paramètres en temps<br>réel en fonction de l'environnement sur le terrain afin d'éviter les fausses<br>alarmes. Le mode d'alarme 2 recueille les paramètres environnementaux<br>pendant un certain temps afin d'éviter les fausses alarmes (ce processus<br>dure environ 15 secondes).                                                                                                    |
| Fuseau horaire&<br>Heure et date | Le fuseau horaire, l'heure et la date actuels peuvent être modifiés.                                                                                                    |
| Réglage de la LED                | Réglez la couleur des LED comme vous le souhaitez.                                                                                                    |
| Langue                           | La page WEB est disponible en 6 langues : anglais, espagnol, français,<br>portugais, vietnamien et italien.                                                                                                    |

Table 5-1 Description des paramètres

Step 3 Cliquez sur **Enregistrer**.

### <span id="page-35-0"></span>**5.4 Surveillance de l'environnement**

Contrôle et affichage en temps réel de la valeur du signal de l'équipement, du bruit ambiant, du SNR et du RMS. Réglage des paramètres de seuil d'alarme en fonction de la valeur de surveillance de l'environnement. Les règles de réglage des paramètres sont les suivantes : Lorsqu'aucune étiquette EAS n'est à proximité de l'antenne, la courbe doit être inférieure au seuil. Lorsqu'une étiquette EAS se trouve

à proximité de l'antenne, la courbe doit être supérieure au seuil. De cette manière, les étiquettes/marques peuvent être identifiées efficacement et les fausses alarmes peuvent être évitées. Les données environnementales peuvent être mises en pause dans le coin inférieur droit.

### <span id="page-36-0"></span>**5.4.1 Surveillance des paramètres**

- **S** représente la valeur du signal.
- **N** représente la valeur du bruit de l'environnement.
- **SNR** représente la valeur du rapport signal/bruit. La plage est comprise entre 0 et 50.
- **RMS** représente la moyenne quadratique, le coefficient de confiance du signal de l'étiquette EAS. La plage est comprise entre 0 et 1500.

![](_page_36_Figure_6.jpeg)

### <span id="page-36-1"></span>**5.4.2 Surveillance des fausses alarmes**

Détecter et afficher les numéros de fausses alarmes de chaque canal. Vous pouvez vérifier les nombres de fausses alarmes dans l'interface de surveillance de l'environnement lors du débogage de l'appareil. Surveillez pendant un certain temps. Si le nombre de fausses alarmes est élevé, cela signifie qu'il y a des interférences dans l'environnement ou que le seuil d'alarme n'est pas raisonnable. Vous devez effectuer une synchronisation de phase ou modifier la valeur de NUM dans les **paramètres du système**.

### <span id="page-36-2"></span>**Synchronisme de phase**

La synchronisation de phase peut synchroniser la synchronisation de transmission du dispositif avec d'autres systèmes EAS, évitant ainsi les fausses alarmes dues à des incohérences de synchronisation. Par exemple, lorsque la synchronisation de la réception du signal de l'appareil est identique à la synchronisation de la transmission d'un autre appareil dans l'environnement, de fausses alarmes seront déclenchées. Vous devez synchroniser la phase du dispositif.

- Sélectionnez **Synchronisme de phase** sur la page web.
- Step 2 Sélectionnez les canaux qui doivent être synchronisés en phase.
- Cliquez sur **Front montant** ou **Front descendant**. La phase se synchronise automatiquement.  $\begin{smallmatrix} \begin{smallmatrix} \end{smallmatrix} \end{smallmatrix}$ 
	- **Le front montant** signifie que la transmission du signal se synchronise dans le sens ascendant de la fréquence commune de l'alimentation. Le front descendant signifie que la réception du signal est synchronisée dans le sens descendant de la fréquence commune.
- Rafraîchir la page pour vérifier si la synchronisation TX est réussie. Si l'appareil est en mode TX Step 4 1, la fenêtre d'échantillonnage (curseur bleu) doit éviter la zone présentant de grandes fluctuations avant de transmettre. Faites glisser le curseur et cliquez sur Enregistrer.

Figure 5-3 Synchronisme de phase

![](_page_37_Picture_44.jpeg)

### <span id="page-37-0"></span>**5.6 Mode Eco**

Après l'activation du mode Eco, l'appareil se met en veille pendant une période déterminée et ne dispose pas de la capacité de détection d'étiquettes pendant cette période.

![](_page_37_Picture_45.jpeg)

### <span id="page-37-1"></span>**Paramètres du réseau**

Sur cette page, vous pouvez définir l'adresse IP, le masque de sous-réseau, la passerelle et l'adresse DNS de l'appareil, entre autres, sélectionner l'adresse du serveur cible pour l'enregistrement actif et lancer la détection du réseau pour l'adresse spécifiée.

![](_page_37_Picture_46.jpeg)

Paramètres du réseau

### <span id="page-38-0"></span>**Journal du système**

Il affiche les journaux des opérations de l'appareil. Prend en charge l'exportation et l'effacement des journaux. Un maximum de 1000 journaux peut être affiché.

![](_page_38_Picture_65.jpeg)

![](_page_38_Picture_66.jpeg)

### <span id="page-38-1"></span>**Gestion des utilisateurs**

Modifier le mot de passe de l'utilisateur. Sélectionnez **Gestion des utilisateurs** sur la page web. Saisissez l'ancien et le nouveau mot de passe, puis cliquez sur **Enregistrer**.

Si vous avez oublié l'ancien mot de passe, vous ne pouvez réinitialiser le mot de passe qu'après avoir rétabli les paramètres d'usine.

### <span id="page-38-2"></span>**État du système**

Visualisez l'état de l'appareil, y compris le canal actif (appareil principal), la version du logiciel, la phase, la tension d'alimentation, la fréquence, etc. Après l'ajustement de la phase ou la modification de la fréquence d'alimentation, cliquez sur **Rafraîchir** pour afficher la phase et la fréquence d'alimentation à l'heure actuelle .

![](_page_38_Picture_9.jpeg)

# **6 FAQ**

#### <span id="page-39-0"></span> $1.$ **Fausses alarmes occasionnelles irrégulières.**

- Motif 1 : L'employé n'a pas placé le dispositif portant l'étiquette EAS en dehors de la zone de détection, qui était trop proche de l'antenne EAS, ce qui a donné lieu à une fausse alarme.
- Solution : Placer les appareils munis d'une étiquette EAS en dehors de la zone de détection de l'antenne EAS, selon les besoins.
- Raison 2 : Une bobine similaire se trouve à proximité de l'antenne EAS pour former une boucle, générant ainsi le signal du tag.
- Solution : Vérifiez s'il y a des fils enroulés ou des anneaux métalliques fermés formant des boucles près de l'antenne EAS qui génèrent des signaux d'étiquette et provoquent de fausses alarmes.
- Raison 3 : D'autres appareils électriques sont connectés au circuit exclusif de l'EAS, et les interférences électriques entraînent de fausses alarmes.
- Solution : Vérifiez si un appareil électrique est branché par erreur sur le circuit exclusif de l'EAS. Si c'est le cas, retirez-le.
- Raison 4 : D'autres fournisseurs de dispositifs EAS procèdent à l'installation et au débogage dans d'autres magasins voisins, et la phase non synchronisée des dispositifs EAS provoque de fausses alarmes.
- Solution : Veuillez communiquer avec le magasin et demander à son fournisseur d'équipement EAS de rester dans le magasin pour observer l'installation et le débogage afin de s'assurer que le dispositif EAS a été synchronisé sans interférence entre eux.
- Raison 5 : L'appareil électrique nouvellement ajouté dans le magasin se trouve à proximité de l'antenne EAS, et les interférences spatiales entraînent de fausses alarmes.
- Solution : Avant que le magasin ne doive ajouter un nouvel appareil électrique à proximité de l'antenne EAS, veuillez mettre temporairement l'appareil sous tension afin de vérifier s'il causera des interférences avec l'antenne EAS. Veuillez contacter le technicien pour confirmer si l'appareil peut être installé.

#### $2.$ **Le taux de détection des étiquettes est faible et aucune alarme n'est émise dans la zone de l'antenne.**

- Vérifiez que la connexion du câble d'alimentation et la connexion entre l'antenne primaire et l'antenne réplique sont correctes.
- Après avoir confirmé que la connexion est correcte, réglez le synchronisme de phase.
- Réduire les valeurs du seuil et du NUM.
- Utilisez une étiquette plus grande.

# <span id="page-40-0"></span>**Appendix 1 Recommandations en matière de cybersécurité**

#### **Mesures obligatoires à prendre pour assurer la sécurité de base du réseau d'appareils :**

#### **1. Utiliser des mots de passe forts**

Veuillez vous référer aux suggestions suivantes pour définir les mots de passe :

- La longueur ne doit pas être inférieure à 8 caractères.
- Inclure au moins deux types de caractères ; les types de caractères comprennent les lettres majuscules et minuscules, les chiffres et les symboles.
- Ne pas contenir le nom du compte ou le nom du compte dans l'ordre inverse.
- N'utilisez pas de caractères continus, tels que 123, abc, etc.
- N'utilisez pas de caractères qui se chevauchent, tels que 111, aaa, etc.

#### **2. Mettre à jour les microprogrammes et les logiciels clients en temps voulu**

- Conformément à la procédure standard de l'industrie technologique, nous recommandons de maintenir le micrologiciel de votre appareil (tel que NVR, DVR, caméra IP, etc.) à jour afin de garantir que le système est équipé des derniers correctifs de sécurité et des dernières corrections. Lorsque l'appareil est connecté au réseau public, il est recommandé d'activer la fonction de "vérification automatique des mises à jour" afin d'obtenir en temps utile des informations sur les mises à jour du micrologiciel publiées par le fabricant.
- Nous vous conseillons de télécharger et d'utiliser la dernière version du logiciel client.

#### **Recommandations "utiles" pour améliorer la sécurité du réseau de votre appareil :**

#### **1. Protection physique**

Nous vous conseillons d'assurer la protection physique des appareils, en particulier des appareils de stockage. Par exemple, placez l'appareil dans une salle ou une armoire informatique spéciale, et mettez en place un contrôle d'accès et une gestion des clés bien conçus pour empêcher le personnel non autorisé d'effectuer des contacts physiques tels que la détérioration du matériel, la connexion non autorisée d'un dispositif amovible (comme un disque flash USB, un port série), etc.

#### **2. Modifier régulièrement les mots de passe**

Nous vous conseillons de changer régulièrement de mot de passe afin de réduire le risque d'être deviné ou craqué.

#### **3. Définir et mettre à jour les mots de passe Réinitialiser les informations en temps voulu**

L'appareil prend en charge la fonction de réinitialisation du mot de passe. Veuillez configurer à temps les informations relatives à la réinitialisation du mot de passe, y compris la boîte aux lettres de l'utilisateur final et les questions relatives à la protection par mot de passe. Si les informations changent, veuillez les modifier à temps. Lors de la définition des questions de protection du mot de passe, il est conseillé de ne pas utiliser celles qui peuvent être facilement devinées.

#### **4. Activer le verrouillage du compte**

La fonction de verrouillage du compte est activée par défaut et nous vous recommandons de la conserver pour garantir la sécurité du compte. Si un pirate tente de se connecter plusieurs fois avec un mot de passe erroné, le compte correspondant et l'adresse IP source seront verrouillés.

#### **5. Modifier les ports par défaut de HTTP et d'autres services**

Nous vous suggérons de modifier les ports HTTP par défaut et les autres ports de service par un ensemble de nombres compris entre 1024 et 65535, afin de réduire le risque que des personnes extérieures puissent deviner les ports que vous utilisez.

#### **6. Activer HTTPS**

Nous vous conseillons d'activer le protocole HTTPS, afin que vous puissiez accéder au service Web par un canal de communication sécurisé.

#### **7. Liaison d'adresses MAC**

Nous vous recommandons de lier l'adresse IP et l'adresse MAC de la passerelle à l'appareil, afin de réduire le risque d'usurpation d'adresse ARP.

#### **8. Attribuer des comptes et des privilèges de manière raisonnable**

En fonction des besoins de l'entreprise et de la direction, il est raisonnable d'ajouter des utilisateurs et de leur attribuer un ensemble minimum d'autorisations.

#### **9. Désactiver les services inutiles et choisir des modes sécurisés**

Si cela n'est pas nécessaire, il est recommandé de désactiver certains services tels que SNMP, SMTP, UPnP, etc. afin de réduire les risques.

Si nécessaire, il est fortement recommandé d'utiliser des modes sûrs, y compris, mais sans s'y limiter, les services suivants :

- SNMP : choisissez SNMP v3 et définissez des mots de passe de cryptage et d'authentification forts.
- SMTP : Choisissez TLS pour accéder au serveur de la boîte aux lettres.
- FTP : choisissez SFTP et définissez des mots de passe forts.
- Point d'accès AP : Choisissez le mode de cryptage WPA2-PSK et définissez des mots de passe forts.

#### **10. Transmission cryptée des données audio et vidéo**

Si le contenu de vos données audio et vidéo est très important ou sensible, nous vous recommandons d'utiliser la fonction de transmission cryptée, afin de réduire le risque de vol des données audio et vidéo pendant la transmission.

Rappel : la transmission cryptée entraîne une certaine perte d'efficacité de la transmission.

#### **11. Audit sécurisé**

- Vérifier les utilisateurs en ligne : nous vous suggérons de vérifier régulièrement les utilisateurs en ligne pour voir si l'appareil est connecté sans autorisation.
- Vérifier le journal de l'appareil : En consultant les journaux, vous pouvez connaître les adresses IP utilisées pour se connecter à vos appareils et leurs principales opérations.

#### **12. Journal du réseau**

En raison de la capacité de stockage limitée de l'appareil, le journal stocké est limité. Si vous devez sauvegarder le journal pendant une longue période, il est recommandé d'activer la fonction de journal réseau pour garantir que les journaux critiques sont synchronisés avec le serveur de journal réseau à des fins de traçage.

#### **13. Construire un environnement de réseau sûr**

Afin de mieux garantir la sécurité des appareils et de réduire les cyber-risques potentiels, nous recommandons :

- Désactiver la fonction de mappage des ports du routeur afin d'éviter l'accès direct aux périphériques intranet depuis le réseau externe.
- Le réseau doit être partitionné et isolé en fonction des besoins réels du réseau. S'il n'y a pas d'exigences de communication entre deux sous-réseaux, il est suggéré d'utiliser le VLAN, le GAP réseau et d'autres technologies pour partitionner le réseau, afin d'obtenir l'effet d'isolation du réseau.
- Mettre en place le système d'authentification d'accès 802.1x pour réduire le risque d'accès non autorisé aux réseaux privés.
- Activez la fonction de filtrage des adresses IP/MAC pour limiter le nombre d'hôtes autorisés à

accéder à l'appareil.